# Руководство пользователя **MAC 401 DualTM**

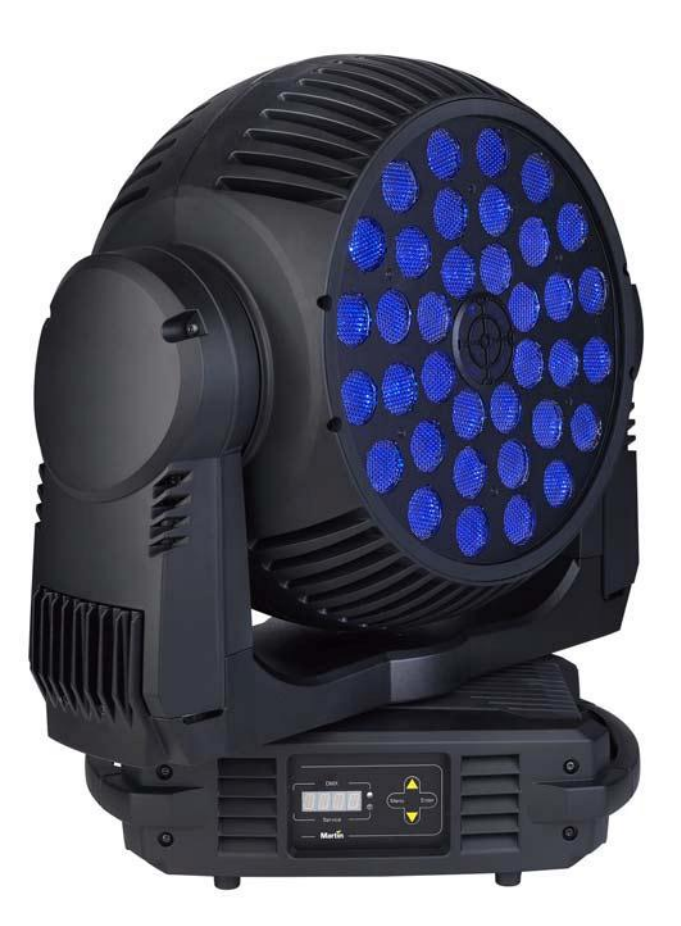

**Сервисный центр Martin Russia – диагностика, обслуживание и ремонт** 

127410, Россия, Москва, Алтуфьевское шоссе, д.41

Тел/факс: +7 495 789 38 09 e-mail: [service@martin-rus.com,](mailto:service@martin-rus.com) [www.martin-rus.com](http://www.martin-rus.com/)

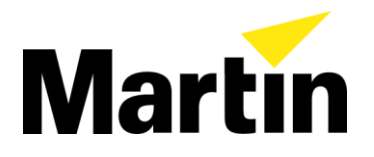

## <span id="page-1-0"></span>Размеры

Все размеры приведены в миллиметрах

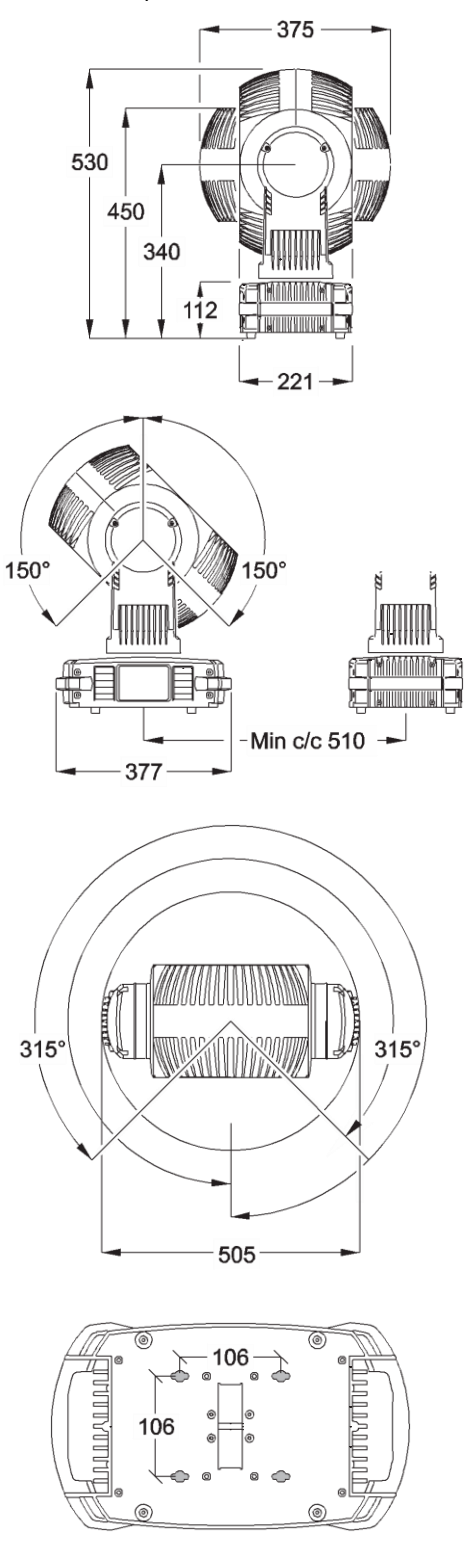

© Martin Professional A/S, 2009. Информация может быть изменена без уведомления. Компания Martin Professional A/S и все ее аффилированные компании не несут ответственности за любой ущерб здоровью или имуществу, прямые или косвенные убытки, а также экономические и иные убытки вследствие использования или невозможности использования информации, содержащейся в данном руководстве, либо вследствие доверия к ней. Логотип компании Martin, название «Martin» и все другие содержащиеся в этом документе товарные знаки, которые относятся к изделиям или услугам компании Martin Professional A/S или ее аффилированных и дочерних компаний, используются компанией Martin Professional A/S либо ее аффилированными и дочерними компаниями на правах собственности или по лицензии.

# <span id="page-3-0"></span>Меры предосторожности

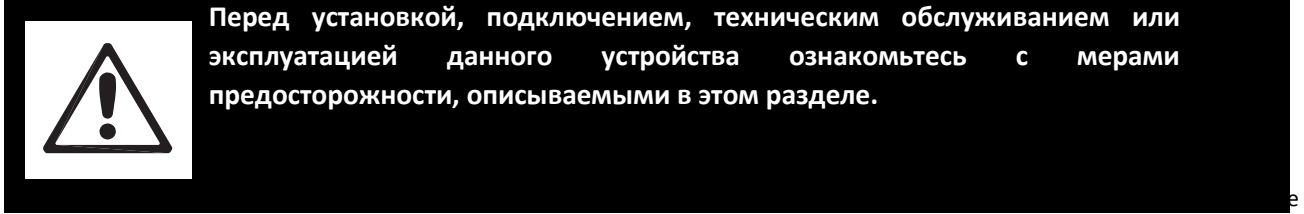

**Перед установкой, подключением, техническим обслуживанием или эксплуатацией данного устройства ознакомьтесь с мерами предосторожности, описываемыми в этом разделе.**

символы.

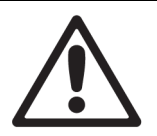

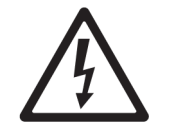

**ОПАСНОСТЬ!** Угроза безопас-<br>ности. Возможности. Возмож-<br>ность тяжелой тяжелой<br>или смертельного ОПАСНОСТЬ! жения электрическим током.

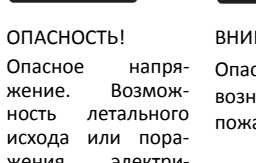

**ВНИМАНИЕ!** Опасность возникновения пожара.

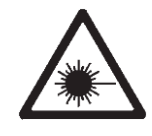

**ВНИМАНИЕ!** Светодиодное излучение. Возможность травмы глаз. **ВНИМАНИЕ!** Опасность ожога. Горячая поверхность. Не прикасаться.

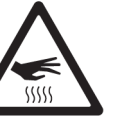

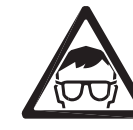

**ВНИМАНИЕ!** Наденьте

защитные очки **ВНИМАНИЕ!** См. руководство пользователя.

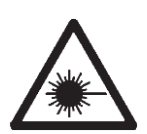

травмы

исхода.

**Внимание! Светодиодное устройство класса 3B. Не смотрите на луч на расстоянии менее одного метра от передней поверхности устройства. Не применяйте к световыходу оптические инструменты или какие-либо устройства, которые могут концентрировать луч.**

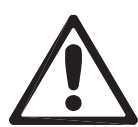

Это устройство предназначено только для профессионального использования. Оно не рассчитано на домашнее применение.

Эксплуатация данного изделия связана с риском для жизни и здоровья в связи с возможностью возгорания, ожогов, поражения электрическим током, взрыва лампы или падения.

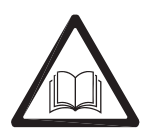

Перед установкой, подключением к сети или техническим обслуживанием устройства **ознакомьтесь с этим руководством**, соблюдайте указанные далее меры предосторожности и учитывайте все предупреждения, указанные в этом руководстве и напечатанные на корпусе устройства. При наличии вопросов по поводу безопасности при эксплуатации устройства обратитесь к поставщику продукции Martin или позвоните в круглосуточную службу поддержки компании Martin по телефону +45 8740 0000 или 1-888-tech-180 (для США).

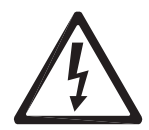

#### **ЗАЩИТА ОТ ПОРАЖЕНИЯ ЭЛЕКТРИЧЕСКИМ ТОКОМ**

- Отключайте устройство от источника электропитания перед снятием какой-либо крышки или детали, в том числе предохранителя, а также когда устройство не используется.
- Всегда заземляйте устройство.
- Используйте только источник питания переменного тока, соответствующий местным строительным и электротехническим нормам и правилам и имеющий защиту от перегрузки и от замыканий на землю.
- Перед использованием устройства убедитесь, что кабели и оборудование распределения питания исправны и их параметры соответствуют требованиям для всех подключаемых устройств.
- Если какой-либо электрический разъем, сетевой кабель, уплотнение, крышка или иной компонент поврежден, дефектен, деформирован, покрыт влагой, либо на нем имеются следы перегрева, отключите устройство от электропитания. Не подключайте электропитание вновь, пока не будут устранены неполадки.
- Недопустимо попадание на устройство капель дождя или влаги.
- Любые работы по техническому обслуживанию, не описанные в данном руководстве, должен выполнять квалифицированный специалист.

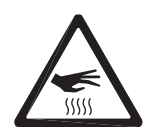

#### **ЗАЩИТА ОТ ОЖОГОВ И ПОЖАРА**

• Не используйте устройство, если температура окружающей среды (Ta) превышает 40 °C.

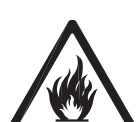

- Во время работы внешняя поверхность устройства нагревается. Избегайте прикосновения к поверхности или контакта материалов с поверхностью. Прежде чем брать устройство в руки, дайте ему остыть в течение как минимум 10 минут.
- Любые воспламеняемые материалы (ткань, дерево, бумага) должны находиться на расстоянии не менее 200 мм от головки.
	- Храните горючие материалы достаточно далеко от устройства.
	- Обеспечьте беспрепятственный поток воздуха вокруг устройства.
	- Не освещайте поверхности ближе 200 мм от устройства.
	- Не пытайтесь пропустить электрический ток в обход термостатов или предохранителей. Заменяйте дефектные предохранители на предохранители указанного типа и номинала.
	- Не производите никаких изменений в устройстве, не описанных в данном руководстве.
	- Устанавливайте только оригинальные детали компании Martin.

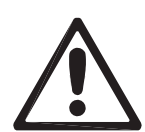

#### **ЗАЩИТА ОТ ТРАВМ**

- Без защитных очков, например сварочных очков с теневым номером 4-5, смотреть на светодиоды можно только на расстоянии не менее 1 метра от фронтальной поверхности устройства. На меньшем расстоянии светодиодное излучение может повредить глаза или вызвать их раздражение. На расстоянии одного метра и более световой поток безопасен для незащищенных глаз, если этот свет не вызывает каких-либо неприятных ощущений.
- Не смотрите на светодиоды через увеличительное стекло, телескоп, бинокль или подобные оптические инструменты, которые могут концентрировать световой поток.
- Нельзя смотреть на светодиоды с расстояния менее одного метра, поскольку устройство может внезапно выдать световую вспышку. Это может случиться при подключении электропитания, получении устройством сигнала контроллера DMX или выборе элементов технического обслуживания в меню 5EP.
- Чтобы снизить риск раздражения или травмы глаз, устанавливайте зум на широкий угол и отключайте устройство от электропитания каждый раз, когда оно не используется; обеспечьте хорошее освещение для уменьшения диаметра зрачка у людей, работающих с устройством или вблизи него.
- Следуя инструкциям в данном руководстве, установите вспомогательное крепление (например, предохранительный трос), утвержденное официальным органом (например, TÜV) в качестве вспомогательного крепления, выдерживающего вес всех установок, которые он страхует. Предохранительный трос должен соответствовать разделу 17.6.6 стандарта EN 60598-2-17 и быть способным выдержать статический подвешенный груз, в десять раз превышающий массу устройства.
- При подвешивании за монтажную оснастку прикрепите устройство с помощью двух равноотстоящих скоб. Не используйте только одну скобу.
- Используемая опорная конструкция и/или крепежное оборудование должны выдерживать как минимум десятикратный вес всех устройств, которые крепятся с их помощью.
- Вокруг головки должен быть достаточный просвет, чтобы при движении она не могла столкнуться с каким-либо объектом или с другим устройством.
- Проверьте, чтобы все внешние крышки и монтажные приспособления были надежно закреплены.
- При установке, техническом обслуживании или перемещении устройства перекройте доступ к области под рабочей зоной и работайте на устойчивой платформе.
- Не используйте устройство, у которого отсутствуют или повреждены крышки, кожухи или какие-либо оптические компоненты.

### Содержание

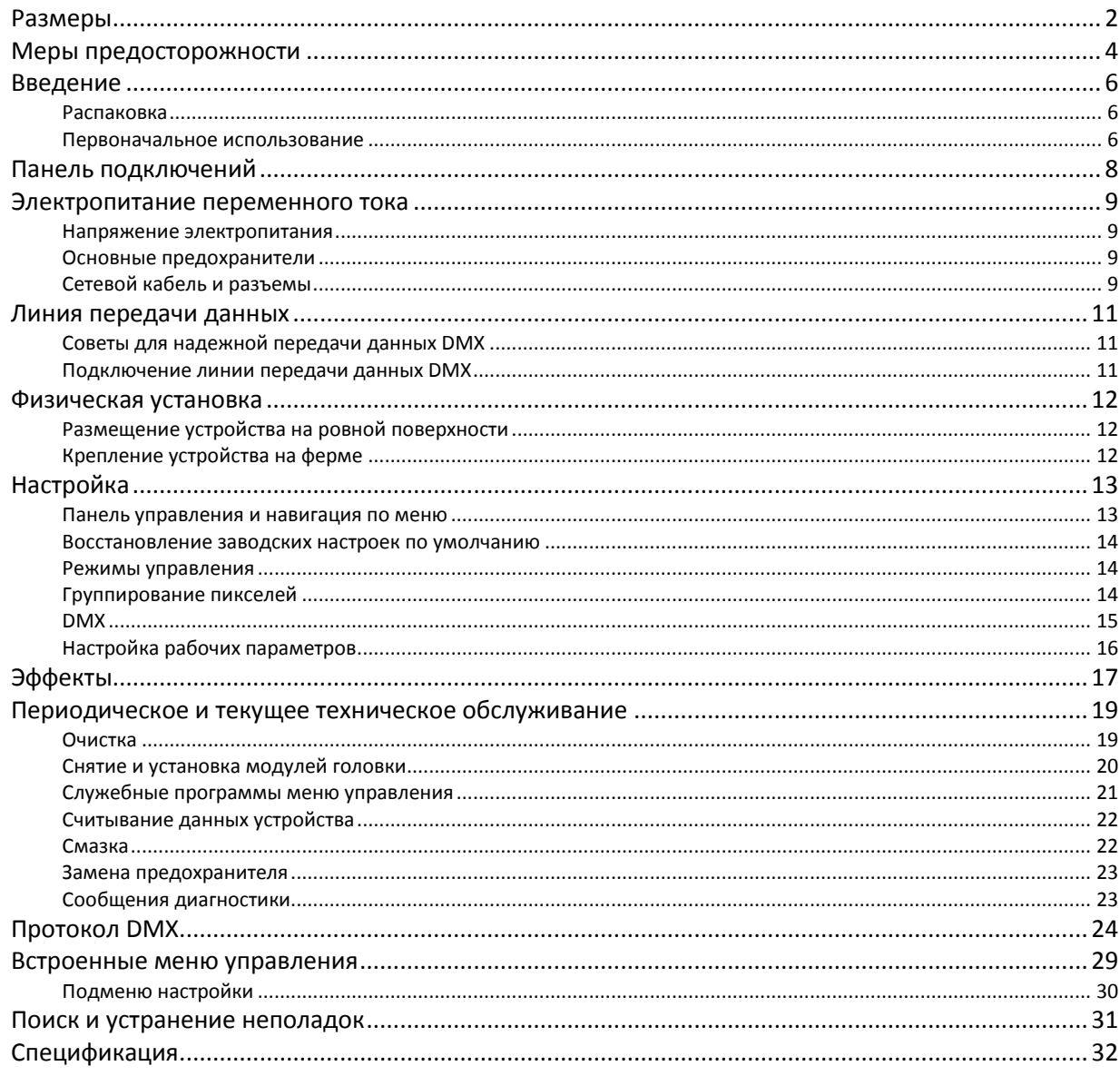

### <span id="page-7-0"></span>Введение

Благодарим за выбор интеллектуальной осветительной системы MAC 401 Dual™ компании Martin Professional™. Этот светодиодное устройство рассеянного света с подвижной головкой включает следующие компоненты:

- 36 многоцветных излучателей высокой мощности;
- контроллер DMX;
- головка с двумя рабочими поверхностями, которая может работать с одним и, возможно, двумя модульными, готовыми к работе светодиодными массивами $^1;$
- встроенная панель управления со светодиодным дисплеем;
- варианты управления RGB (красный-зеленый-синий), HSV (цвет-насыщенность-значение) и CTC (управление цветовой температурой);
- функция «цветовой круг»;
- два диапазона предварительно запрограммированных динамических эффектов наложения;
- четыре варианта группирования пикселей;
- плавное электронное диммирование;
- электронное стробирование с эффектом пульсации;
- механизированное изменение угла луча от 20° до 50°, а также эффект гипер-режима с углом луча 16°;
- поворот до 630° и наклон до 300°.

Последние обновления встроенного программного обеспечения, документация и другие сведения об этом устройстве и другой продукции Martin Professional можно найти на веб-сайте компании [http://www.martin-rus.com.](http://www.martin-rus.com/)

Комментарии и предложения, касающиеся данного документа, отправляйте по электронной почте [service@martin-rus.c](mailto:service@martin-rus.)om или по адресу:

#### **Сервисный центр Martin Russia**

127410, Россия, Москва, Алтуфьевское шоссе, д.41

Тел/факс: +7 495 789 38 09, service@martin-rus.com

www.martin-rus.com

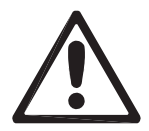

*Внимание! Перед установкой, включением, эксплуатацией или техническим обслуживанием MAC 401 Dual™ прочтите раздел «Меры предосторожности».*

#### <span id="page-7-1"></span>**Распаковка**

В комплект поставки MAC 401 Dual™ входят следующие элементы:

- два зажима с четвертьоборотными соединителями;
- данное руководство пользователя;
- входной разъем Neutrik powerCON;
- два основных предохранителя 10 AT (для источника электропитания 100-130 В);
- два основных предохранителя 5 AT (для источника электропитания 200-240 В).

#### <span id="page-7-2"></span>**Первоначальное использование**

Перед подключением устройства к сети электропитания выполните следующие действия.

- Ознакомьтесь с последней версией пользовательской документации и техническими сведениями по MAC 401 Dual™ на веб-сайте Martin Professional по адресу [www.martin.com.](http://www.martin.com/) Версии руководств пользователя Martin определяются по букве редакции в нижней части страницы 2.
- Внимательно ознакомьтесь с разделом «Меры предосторожности».

<sup>1.</sup> Для использования только с одной головкой в США и Канаде

- Проверьте, что напряжение и частота электропитания устройства соответствуют параметрам местного источника питания переменного тока. См. раздел «Напряжение электропитания».
- Установите соответствующие предохранители, как описано в разделе «Основные предохранители».
- Подготовьте кабели и разъемы для работы устройства от источника питания переменного тока, как описано в разделе «Сетевые кабели и разъемы».

### <span id="page-9-0"></span>Панель подключений

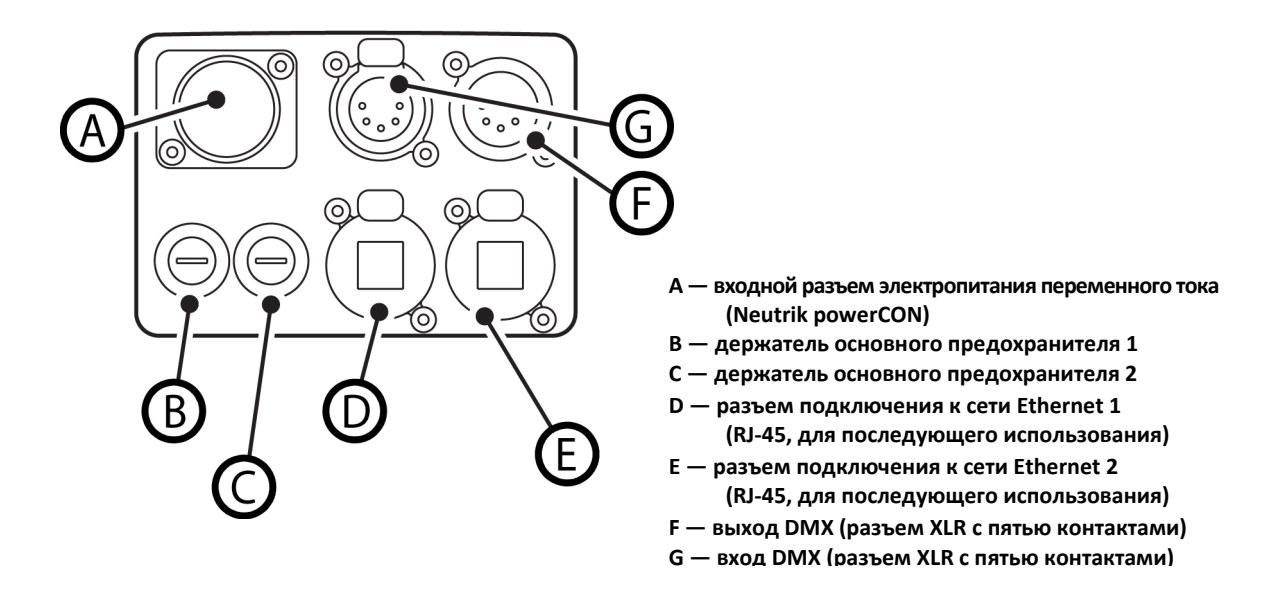

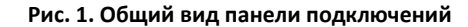

### <span id="page-10-0"></span>Электропитание переменного тока

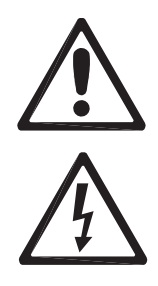

*Внимание! Перед подключением MAC 401 Dual™ к источнику питания переменного тока прочтите раздел «Меры предосторожности».*

*Для защиты от поражения электрическим током устройство MAC 401 Dual™ должно быть заземлено. Цепь распределения электропитания должна быть оснащена предохранителем или автоматическим выключателем и защитой от замыкания на землю.*

*Устройство MAC 401 Dual™ не имеет выключателя. Для аварийного отключения электропитания отсоедините кабель от входного разъема электропитания устройства.*

*Важно! Не используйте внешнюю систему диммирования для подачи электропитания на устройство MAC 401 Dual™, поскольку это может привести к повреждению устройства, при котором гарантия на изделие не распространяется.*

Если устройство MAC 401 Dual™ устанавливается на длительный срок, можно встроить его в электропроводку здания, а в случае временной установки можно установить разъем электропитания на сетевом кабеле.

#### <span id="page-10-1"></span>**Напряжение электропитания**

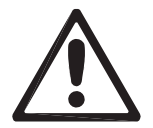

*Внимание! Перед подачей электропитания на устройство проверьте, чтобы диапазон напряжения, указанный на табличке с серийным номером устройства, соответствовал напряжению местной сети.*

Устройства MAC 401 Dual™ при изготовлении конфигурируются для работы от сети с номинальным напряжением 100-240 В и частотой 50/60 Гц. Не подавайте на устройство напряжение, отличное от указанного на табличке с серийным номером устройства.

#### <span id="page-10-2"></span>**Основные предохранители**

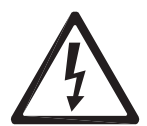

*Внимание! Вставляйте предохранители, тип и номинал которых соответствуют параметрам местного электропитания.*

Устройство MAC 401 Dual™ поставляется со следующими предохранителями:

- два предохранителя 10 AT для работы с источниками питания переменного тока 100-130 В;
- два предохранителя 5 AT для работы с источниками питания переменного тока 200-240 В.

Предохранители находятся в коробке, в которой поставляется устройство. Чтобы вставить предохранитель, выполните следующие действия.

- 1. Отключите устройство от электропитания.
- 2. Отверткой с плоским наконечником откройте держатели предохранителей на панели подключений рядом с разъемом сетевого кабеля.
- 3. Распакуйте два предохранителя, соответствующих местному источнику электропитания, и вставьте их в держатели предохранителей.
- 4. Вновь установите держатели предохранителей и зафиксируйте их с помощью отвертки с плоским наконечником.
- 5. Предохранители, которые не пригодны для местного источника электропитания, не используются.

#### <span id="page-10-3"></span>**Сетевой кабель и разъемы**

Устройство должно быть подключено к электропитанию переменного тока с помощью трехжильного кабеля SJT минимум на 20 A (12 AWG или кабель с сечением 2,5 мм<sup>2</sup>), с диаметром 5-15 мм; такой кабель не входит в комплект поставки устройства. Устройство MAC 401 Dual™ оснащено трехконтактным защелкивающимся разъемом Neutrik powerCON NAC3FCA, который может быть прикреплен к концу кабеля.

Сетевой кабель может быть подключен к электропроводке здания на постоянной основе (в этом случае должен быть установлен внешний выключатель) или с помощью разъема электропитания, соответствующего местным розеткам.

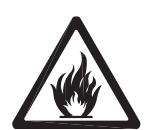

На сетевой кабель устройства должен устанавливаться заземленный разъем, соответствующий требованиям устройства по току и мощности. Следуйте инструкциям производителя разъема. В таблице 1 показаны стандартные схемы цветовой кодировки и некоторые возможные схемы определения контактов; если назначение контактов непонятно или если вы затрудняетесь правильно выполнить установку, обратитесь к квалифицированному электрику.

| Цвет провода (EC) | Цвет<br>провода<br>(CWA) | Проводник   | Символ  | Винт (США)                   |
|-------------------|--------------------------|-------------|---------|------------------------------|
| коричневый        | черный                   | фаза        |         | желтый<br>или<br>цвет латуни |
| синий             | белый                    | нейтральный | N       | серебристый                  |
| желто-зеленый     | зеленый                  | земля       | ли<br>═ | з <u>ем</u> еный             |

**Таблица 1. Цветовая маркировка проводов и контакты электропитания**

#### **Соединение кабеля со штекерным входным разъемом**

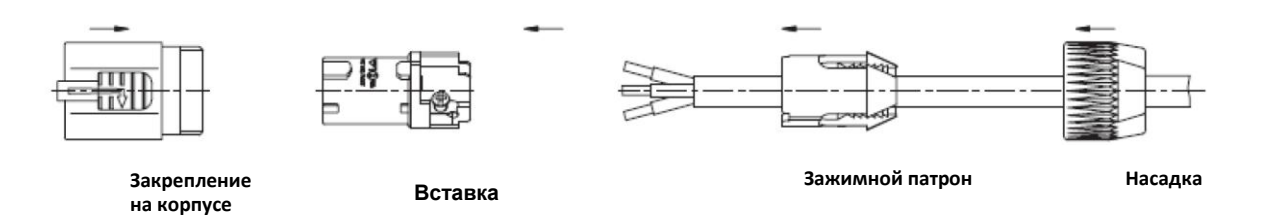

Чтобы соединить сетевой кабель с поставляемым входным разъемом, выполните следующие действия.

- 1. Переместите насадку вдоль кабеля.
- 2. Переместите белый зажимной патрон вдоль кабеля с диаметром (D<sup>a</sup> ) 5–10 мм или черный зажимной патрон вдоль кабеля диаметром 10–15 мм.
- 3. Подготовьте конец кабеля, зачистив внешнюю оболочку кабеля на 20 мм.
- 4. Зачистите по 8 мм на конце каждого провода.
- 5. Вставьте конец каждого провода в соответствующую клемму (см. выше таблицу 1) и защелкните зажимное устройство с помощью отвертки с плоским наконечником.
- 6. Протолкните и вставьте зажимной патрон в корпус (обратите внимание, что на патроне имеется выступающий направляющий выступ для обеспечения правильной ориентации патрона).
- 7. Затяните ключом насадку, используя момент силы 2,5 Нм.

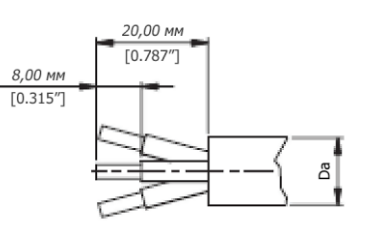

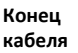

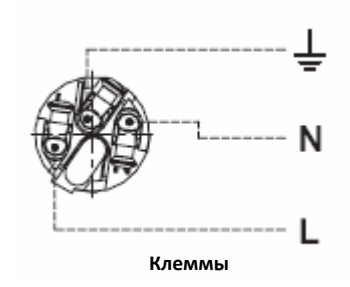

### <span id="page-12-0"></span>Линия передачи данных

Для работы устройства MAC 401 Dual™ под управлением DMX требуется линия передачи данных.

MAC 401 Dual™ имеет пятиконтактные защелкивающиеся разъемы XLR для ввода данных в контроллер DMX и вывода из него данных. Разъем XLR имеет следующую схему контактов:

контакт 1 — экран, контакт 2 — минус (-), контакт 3 — плюс (+).

Контакты 4 и 5 пятиконтактных разъемов XLR в MAC 401 Dual™ не используются, но они подключены к выходному разъему, чтобы данные, которые могут передаваться через контакты 4 и 5, проход или через устройство.

Гнездовые разъемы соединяются параллельно: оба входных контакта подключаются к обоим выходным контактам.

Также имеются два разъема RJ-45, обеспечивающие возможность обмена данными по сети Ethernet для устройства MAC 401 Dual™. Для активации этой возможности, когда она будет доступна, потребуется обновление встроенного программного обеспечения.

#### <span id="page-12-1"></span>**Советы для надежной передачи данных DMX**

- Используйте экранированный кабель «витая пара», предназначенный для устройств RS-485: стандартный микрофонный кабель не может надежно передавать управляющие данные на большие расстояния. Для передачи на расстояния до 300 метров подходит кабель 24 AWG. Для больших расстояний рекомендуется использовать кабель большего диаметра и (или) усилитель.
- Для ветвления линии используйте сплиттер, например четырехканальный оптически изолированный сплиттер-усилитель Martin™ RS-485 Opto-Splitter™.
- Не перегружайте линию связи. К последовательной линии связи может быть подключено до 32 устройств.
- На выходном разъеме последнего устройства должна быть установлена терминальная заглушка. Терминальная заглушка, которой является штекерный разъем XLR с резистором на 120 Ом и 0,25 Вт, припаянным к контактам 2 и 3, «поглощает» управляющий сигнал, чтобы он не отражался и не создавал помех. Если используется сплиттер, каждая ветвь линии связи должна завершаться заглушкой.

#### <span id="page-12-2"></span>**Подключение линии передачи данных DMX**

- 1. Соедините разъем для вывода данных контроллера DMX и пятиконтактный входной разъем XLR устройства MAC 401 Dual™.
- 2. Объедините устройства в одну цепочку, соединяя выход одного DMX со входом другого DMX.
- 3. Если нужно разветвить линию связи на две цепочки, используйте сплиттер-усилитель.
- 4. В выход DMX последнего устройства в каждой цепи необходимо вставить терминальную заглушку DMX.

### <span id="page-13-0"></span>Физическая установка

Устройство MAC 401 Dual™ можно установить на горизонтальной поверхности, например на сцене, или прикрепить к ферме в любой ориентации с использованием зажимов на четверть оборота, которые входят в комплект поставки устройства, и с помощью скобы Half-coupler (в комплект поставки не входит).

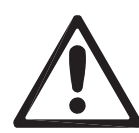

*Внимание! Прикрепите утвержденный предохранительный трос к точке крепления на панели подключений (см. рис. 2).*

*Проверьте, что все освещаемые поверхности находятся на расстоянии минимум 200 мм, воспламеняемые материалы (ткань, дерево, бумага и пр.) находятся не ближе 200 мм от головки, что вокруг устройства свободно циркулирует воздух и что вблизи нет горючих материалов.*

*Убедитесь, что подвижная головка не может столкнуться с другим устройством или иным объектом. Убедитесь, что в месте установки устройства люди не могут смотреть прямо на источник светодиодного луча с расстояния менее одного метра. На меньшем расстоянии светодиодное излучение может вызвать травму или раздражение глаз. На расстоянии одного метра и более излучение света безопасно для незащищенных глаз, если оно не вызывает каких-либо неприятных ощущений*.

#### <span id="page-13-1"></span>**Размещение устройства на ровной поверхности**

Устройство MAC 401 Dual™ можно установить на сцену или на другую ровную поверхность. Убедитесь, что поверхность может выдержать вес, по крайней мере в 10 раз больший веса всех устанавливаемых устройств и оборудования.

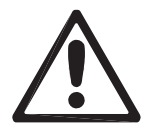

*Внимание! Опорная поверхность должна быть прочной и ровной. В противном случае воздуховоды в основании могут быть заблокированы, что может привести к перегреву. Закрепите устройство, чтобы оно не упало. Если требуется установить устройство выше уровня земли в месте, где оно может упасть и нанести травму или повреждение, прикрепите надежно зафиксированный на поверхности предохранительный трос к точке крепления предохранительного троса (см. рис. 2).*

#### <span id="page-13-2"></span>**Крепление устройства на ферме**

Устройство MAC 401 Dual™ может быть прикреплено к ферме или подобной монтажной конструкции в любой ориентации. Зажимы могут быть присоединены к основанию устройства с использованием четвертьоборотных соединителей с быстрой фиксацией.

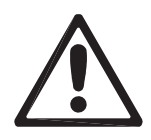

*Внимание! Для крепления устройства используйте две скобы. Зафиксируйте каждый зажим, поностью повернув оба четвертьоборотных соединителя по часовой стрелке.*

Для крепления устройства MAC 401 Dual™ к ферме выполните следующее.

- 1. Убедитесь, что монтажная оснастка может выдержать вес, как минимум в 10 раз больший общего веса всего устанавливаемого на ней оборудования.
- 2. Приобретите две монтажные скобы и убедитесь, что они не повреждены и могут выдержать вес, по крайней мере в 10 раз превышающий вес устройства. Надежно прикрутите скобы к зажимам, входящим в комплект поставки, болтом M12 класса минимум 8,8 с контргайкой.
- 3. См. рис. 2. Совместите каждый из двух зажимов с двумя точками крепления на основании. Вставьте четвертьоборотные соединители в основание и поверните их на 90° по часовой стрелке, чтобы зафиксировать.
- 4. Заблокируйте доступ в область под рабочей зоной. Работая на устойчивой платформе, подвесьте устройство на ферму. Затяните монтажные скобы.
- 5. Обезопасить устройство от поломки скобы или зажима можно с помощью вспомогательного крепления, такого как предохранительный трос, выдерживающий вес, как минимум в 10 раз превышающий вес устройства. Прикрепите трос к точке крепления на основании устройства (показана стрелкой на рис. 2). В эту точку крепления вставляется карабин. Не используйте никакую иную часть устройства в качестве точки крепления предохранительного троса.
- <span id="page-13-3"></span>6. Убедитесь, что головка не столкнется с другими устройствами или объектами.

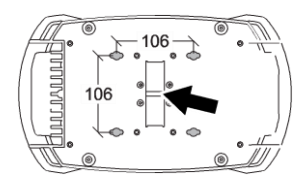

**Рис. 2. Точка крепления предохранительного троса**

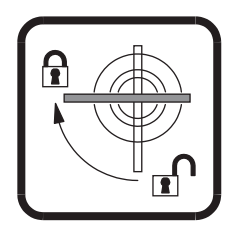

**Рис. 3. Фиксаторы с зажимом на четверть оборота**

## Настройка

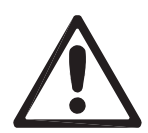

Внимание! Перед установкой, включением, эксплуатацией или техническим обслуживанием устройства МАС 401 Dual™ прочтите раздел «Меры предосторожности».

#### <span id="page-14-0"></span>Панель управления и навигация по меню

Встроенная панель управления и светодиодный дисплей используются для задания адреса DMX для устройства MAC 401 Dual™, настройки отдельных параметров устройства (в соответствии с конкретными предпочтениями), считывания данных и выполнения служебных программ. Полный список меню и команд см. в разделе «Встроенные меню управления».

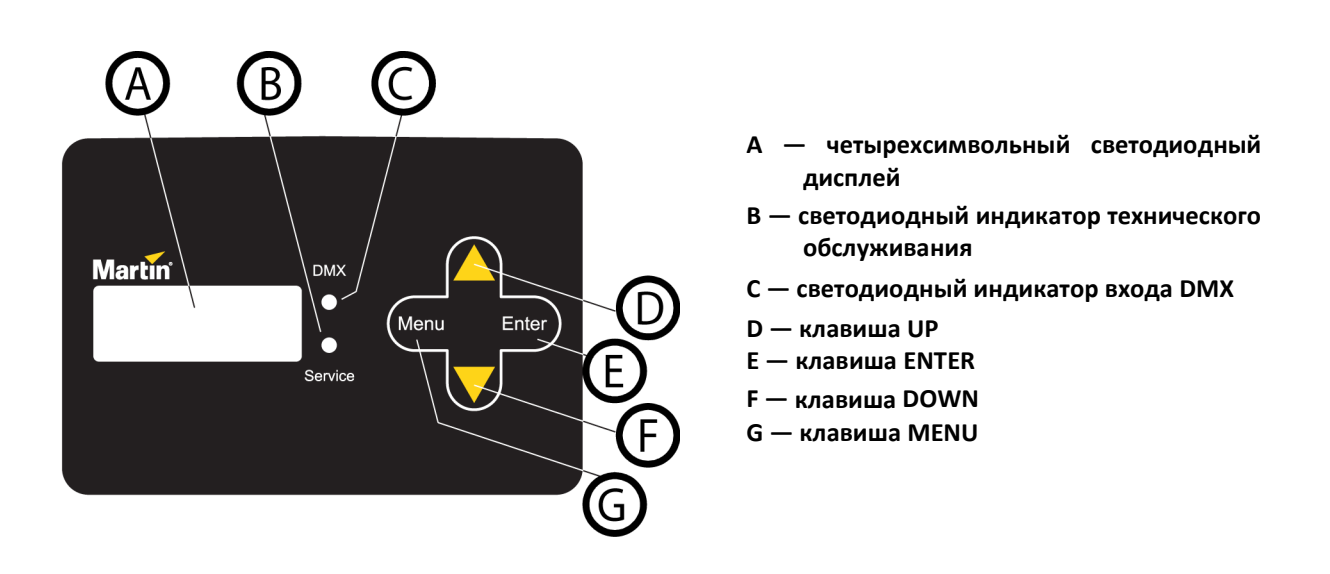

Рис. 4. Панель управления и дисплей

#### Использование клавиш управления

#### См. рис. 4.

- $\bullet$ Клавиша [Menu] используется для входа в меню, выхода из функции или перемещения на один уровень вверх в структуре меню.
- Клавиши [Up] и [Down] используются прокрутки для увеличения для B меню или или уменьшения значений.
- Клавиша [Enter] используется для входа в подменю или для активации функции. Примечание. Для входа в меню технического обслуживания (SERV) следует нажать клавишу [Enter] и удерживать ее в течение нескольких секунд.

#### Сочетания клавиш меню управления

- Для сброса параметров устройства удерживайте клавишу [Menu] и нажмите клавишу [Up].
- Для остановки поворота и наклона удерживайте клавиши [Menu] и [Enter] во время сброса параметров устройства.
- Для получения перевернутого отображения и облегчения чтения данных, когда устройство подвешено основанием вверх, удерживайте клавишу [Up] и нажмите клавишу [Down].

#### **Функции дисплея**

При подаче электропитания на устройство MAC 401 Dual™ и при сбросе его параметров на дисплее отображается адрес DMX. По умолчанию дисплей переходит в режим ожидания через две минуты после последнего нажатия клавиши. Для повторной активации дисплея нажмите любую клавишу. Сведения об изменении или отклюении этой настройки см. в разделе «Настройки дисплея».

#### **Светодиодные индикаторы**

Два светодиода на правой стороне дисплея указывают состояние устройства.

- Светодиод DMX светится, когда устройство получает допустимый сигнал DMX.
- Светодиод SERVICE (техническое обслуживание) светится оранжевым, если для устройства требуется техническое обслуживание. Одновременно на дисплее появляется сообщение, указывающее тип требуемого обслуживания.
- Светодиод Service (техническое обслуживание) мигает, когда устройство находится в режиме заводского технического обслуживания.

#### <span id="page-15-0"></span>**Восстановление заводских настроек по умолчанию**

Заводские настройки по умолчанию устройства MAC 401 Dual™ могут быть восстановлены следующим образом. Нужно выполнить прокрутку до основного меню *FACT*, нажать клавишу [Enter], после чего откроется подменю *FACT*, и применить команду *LOAD*.

С помощью основного меню *FACT* можно также сохранять и вызывать три набора пользовательских настроек.

#### <span id="page-15-1"></span>**Режимы управления**

Для MAC 401 Dual™ могут быть заданы различные комбинации режимов управления DMX, выбираемых в меню *DMX-PSET*. Дополнительные сведения о командах DMX, доступных в разных режимах, см. в разделе «Протокол DMX».

#### **Режимы управления DMX**

Для MAC 401 Dual™ в подменю могут быть заданы четыре режима управления *DMX-PSET*:

*RGDX* — цветосинтез RGB с доступными динамическими эффектами

(этот режим управления используется по умолчанию);

*HSX* — управление оттенком, цветовой насыщенностью, величиной цветовой характеристики с доступными динамическими эффектами;

*RGB* —цветосинтез RGB без динамических эффектов;

*HS*— управление оттенком, цветовой насыщенностью, величиной цветовой характеристики без динамических эффектов.

Управление цветовой температурой доступно во всех четырех режимах. Как только в канал CTC из DMX будет передано значение 20 или больше, производится переопределение каналов RGB и HSV, и MAC 401 Dual™ переключается в режим CTC.

#### <span id="page-15-2"></span>**Группирование пикселей**

Во всех четырех режимах управления DMX светодиодами устройства MAC 401 Dual™ можно управлять как одной группой, или их можно разбить на два или четыре сегмента, которыми можно управлять совместно так, как будто они являются отдельными пикселями.

В подменю *DMX-PGRP* доступны следующие возможности:

*A11* — все светодиоды управляются совместно как один пиксель (это настройка группирования пикселей используется по умолчанию);

*2H* —светодиоды делятся по горизонтали на два сегмента; при этом две группы пикселей управляются отдельно;

*2V* —светодиоды делятся по вертикали на два сегмента, при этом две группы пикселей управляются отдельно;

*1* —светодиоды делятся на четыре сегмента, при этом четыре группы пикселей управляются отдельно.

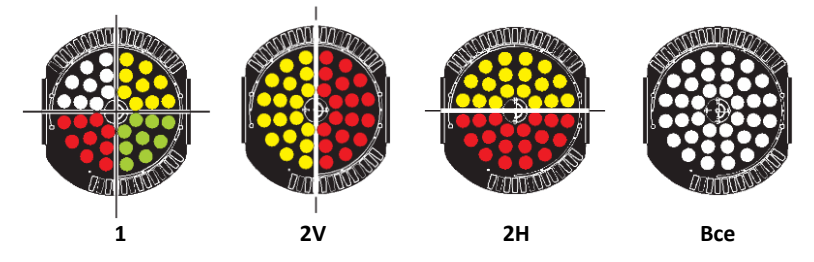

Подменю *DMX-PINV* может использоваться для инвертирования настроек пикселей слева направо и сверху вниз.

#### <span id="page-16-0"></span>**DMX**

Разное группирование пикселей и разные режимы управления определяют количество используемых каналов DMX.

- Для каждой группы пикселей требуется четыре канала DMX (для Red/Green/Blue/CTC или Оттенок/Насыщенность/Значение/CTC). См. раздел «Группирование пикселей» выше.
- Режимы управления, которые обеспечивают эффекты, используют восемь дополнительных каналов DMX. См. раздел «Режимы управления» выше.

В следующей таблице приводится обзор числа используемых каналов и настройки меню управления, применимые при различных режимах.

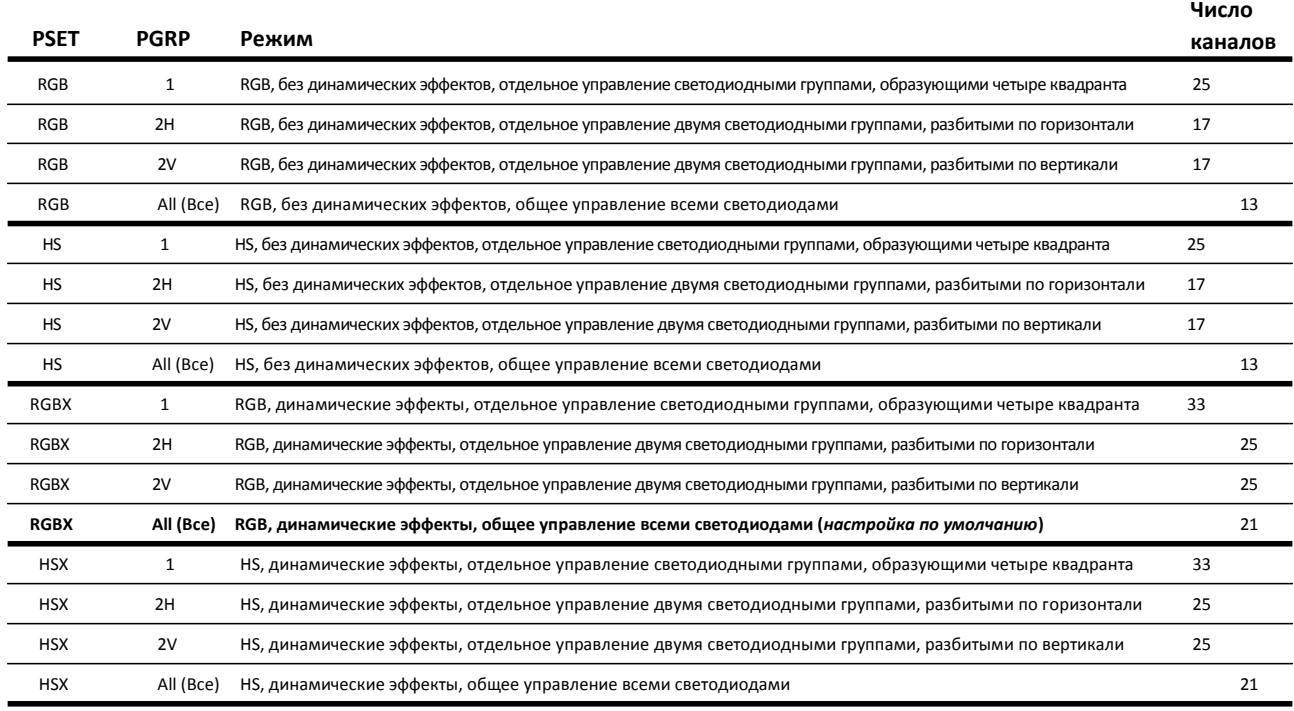

#### **Таблица 2. Использование канала DMX при разных настройках режимов**

#### **Настройка адреса DMX**

Адрес DMX, известный также как начальный канал, является первым каналом, используемым для получения инструкций из контроллера. Для независимого управления каждому устройству должны быть назначены отдельные каналы управления. Если требуется идентичное поведение двух устройств MAC 401 Dual™, они могут иметь один общий адрес. Использование общего адреса может быть полезным для целей диагностики и для симметричного управления, особенно при объединении

с возможностями инверсного поворота и наклона.

Адрес DMX настраивается с помощью меню *ADDR* на панели управления. Максимальный доступный адрес уменьшается в зависимости от настроек режимов, поэтому устройство будет всегда иметь достаточное число каналов DMX из 512 доступных каналов в области DMX. Если для устройства задано использование, например, 33 каналов DMX, максимальным доступным будет канал 479.

#### <span id="page-17-0"></span>**Настройка рабочих параметров**

В меню *PERS* доступны следующие рабочие параметры.

#### **Поворот и наклон**

MAC 401 Dual™ предоставляет несколько возможностей оптимизации движения для разных целей.

- Командой PTST-PTSP можно задать обычную или высокую скорость поворота или наклона.
- Команды *PINV* и *TINV* задают обратное направление поворота или наклона, а команда *SWAP* преобразует команды поворота в команды наклона и наоборот. Эти настройки полезны для симметричных эффектов, в осуществлении которых используется несколько устройств.

#### **Сброс посредством DMX**

По умолчанию можно выполнить сброс всех параметров устройства, только параметров поворота и наклона или только эффектов посредством отправки команды DMX в канал DMX управления устройством (последний из используемых каналов). Эта возможность может быть отключена (например, для предотвращения случайного сброса в середине представления) и включена в подменю *DRES*.

Если возможность сброса с помощью DMX отключена в меню *DRES*, можно перед применением команды сброса в канале управления устройством переопределить эту настройку и выполнить сброс параметров устройства посредством DMX, отправив значение DMX 232 в канал 2, и значение DMX 0 в канал 1.

#### **Охлаждение**

Подменю *FANS* предоставляет возможность выбора из трех настроек вентилятора охлаждения.

- Настройка по умолчанию *REG* задает для вентиляторов режим работы с регулированием в зависимости от температуры. Такая настройка подходит для всех обычных ситуаций и обеспечивает длительный срок службы всех компонентов.
- Настройка *FULL* задает максимальное охлаждение и снижает рабочую температуру компонентов в головке. Эта настройка рекомендуется при интенсивном использовании MAC 401 Dual™ в теплой среде или при стационарной установке. Обратите внимание, что при этой настройке увеличивается шум вентилятора по сравнению с режимом работы вентилятора с регулированием в зависимости от температуры.
- При выборе настройки *SLNT* активируется режим Silent (бесшумный), и вентилятор головки отключается. Вентилятор основания продолжает работать. Максимально допустимые значения для RGB или HSV будут ограничены (независимо от того, какой режим работы выбран), поэтому вырабатывается ограниченное количество тепла. Если светодиоды перегреваются, вентиляторы переходят в режим Regulated (регулируемый). Когда светодиоды охлаждаются до приемлемой температуры, вентиляторы вновь переходят в режим Silent. При работе в режиме Silent канал цветового круга используется менее интенсивно.

Если выбран режим охлаждения, термопредохранитель отключает электропитание светодиодов, если температура устройства превышает ограничения безопасности. Если это происходит, нужно сбросить параметры устройства посредством меню управления или DMX или отключить устройство от сети и включить его вновь.

Отключение по превышению теплового порога означает, что устройство работает в режиме предельных значений. Очистите устройство, особенно воздушные каналы, и проверьте, что вокруг устройства обеспечивается достаточный поток воздуха. Рассмотрите возможность увеличения вентиляции, уменьшения температуры окружающего воздуха или переключения в режим *FULL*.

#### **Диммирование**

*DIM* позволяет выбрать кривую диммирования для общей интенсивности света. Можно выбрать оптически линейную кривую, квадратичную кривую, которая обеспечивает более точное управление при меньшей интенсивности и более грубое управление при большой интенсивности, обратную квадратичную кривую и S-кривую, которая обеспечивает более точное управление при низкой и высокой интенсивности и более грубое управление при средней интенсивности (см. рис. 5).

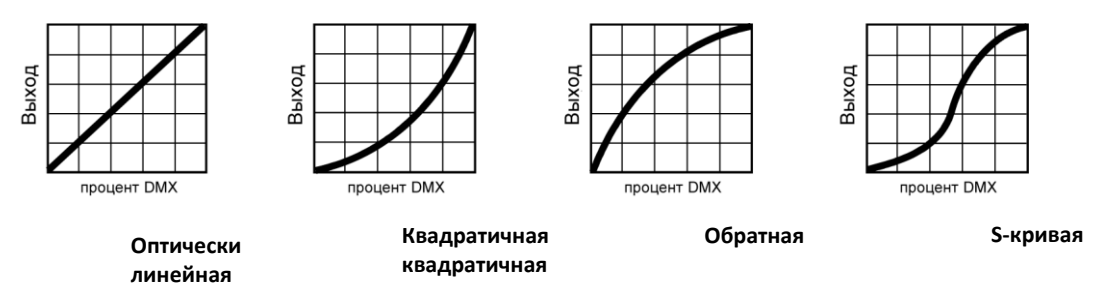

**Рис. 5. Варианты кривой диммирования**

#### **Настройки дисплея**

Подменю *DISP* может быть использовано для настройки длительности работы дисплея до его автоматического отключения и перехода в режим ожидания. Также можно деактивировать режим ожидания, чтобы дисплей был включен все время.

Уровень интенсивности свечения дисплея можно установить с помощью подменю *DINT*. По умолчанию используется уровень 100 %.

В подменю *ERRM* доступны два режима отображения сообщений об ошибках. По умолчанию устанавливается обычный режим, при котором сообщения об ошибках отображаются на дисплее с интенсивностью 100 % (независимо от установленной интенсивности свечения дисплея), и высвечивается индикатор технического обслуживания. Либо может быть установлен «молчаливый» режим индикации об ошибке, при котором сообщения об ошибках не отображаются, но индикатор технического обслуживания светится.

## <span id="page-20-0"></span>Эффекты

В этом разделе описываются световые эффекты, доступные в MAC 401 Dual™.

#### **Эффект заслонки**

Электронный эффект «заслонки» обеспечивает мгновенное включение света или затемнение, регулярные или случайные стробоскопические вспышки с переменной скоростью, а также эффекты пульсации при открытии/закрытии.

#### **Диммирование**

Общая интенсивность света может быть настроена с помощью электронного диммирования в пределах 0–100 %.

#### **Цветосинтез RGB**

Доступно смешение красного, зеленого и синего цветов с регулированием интенсивности в диапазоне 0–100 % под управлением одного канала DMX для каждого цвета.

#### **Цветосинтез HSV**

В качестве альтернативы регулированию RGB доступно регулирование оттенка, насыщенности и величины цветовой характеристики (по одному каналу DMX для каждого из этих параметров).

#### **CTC**

Устройство MAC 401 Dual™ может излучать белый свет с переменной цветовой температурой от очень холодного синего неба (10 000 K) до теплого цвета зари (2000 K).

#### **Эффект цветового круга**

Эффект «цветовой круг» предоставляет удобство цветовой гаммы в устройстве с газоразрядной лампой или лампой накаливания. Эффект цветового круга в MAC 401 Dual™ позволяет затенять или выделять цвета в палитре из 33 цветов, определяемых по стандарту LEE. Можно даже выполнять непрерывную прокрутку вперед и назад по цветам или отображать случайные цвета с переменной скоростью.

#### **Предварительно программируемые динамические эффекты 1 и 2**

Устройство MAC 401 Dual™ может создавать два динамических эффекта наложения. Эти эффекты являются предварительно запрограммированными макросами, которые предоставляют быстрый доступ к разнообразным эффектам контроллера DMX без необходимости сложного программирования.

Время эффектов кроссфейдеров для перехода с одного сегмента в следующий может задаваться от нуля (мгновенный переход) до приблизительно одной секунды.

Некоторые эффекты делят светодиоды на два или четыре последовательно сменяющихся сегмента, что дает эффект чейзинга. Доступны также эффекты пульсации, перехода и мерцания.

Скорость динамических эффектов, в том числе скорость вращения и направление эффекта вращения пикселей, может настраиваться в отдельном канале DMX для каждого из двух динамических эффектов.

#### **Зум**

Зум от электропривода непрерывно изменяет угол луча в диапазоне от 20° до 50°. Для зума может быть задан гипер-режим, при котором угол луча имеет фиксированное значение 16°.

#### **Поворот и наклон**

Подвижная головка устройства MAC 401 Dual™ может поворачиваться в горизонтальной плоскости на 630° и наклоняться до 300°. Во всех режимах DMX доступны грубое управление (8 бит/по старшему байту) и точное управление (16 бит/по младшему байту) поворотом и наклоном. Каналы точного управления позволяют выполнять точное регулирование поворота и наклона в положении, заданном в каналах грубого управления.

## <span id="page-22-0"></span>Периодическое и текущее техническое обслуживание

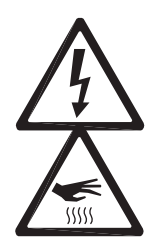

*Внимание! Перед проведением технического обслуживания MAC 401 Dual™ прочтите раздел «Меры предосторожности». Внимание! Перед обслуживанием отключите устройство от источника питания переменного тока и дайте ему остыть в течение как минимум 10.*

*минут. Не смотрите на источник света с расстояния менее одного метра без защитных сварочных очков с теневым номером 4-5. Установите зум в значение широкого угла и работайте в хорошо освещенном помещении. Если устройство подключено к электропитанию, необходимо быть готовым к тому, что оно может внезапно дать световую вспышку.*

*Внимание! Любые работы по техническому обслуживанию, не описанные в данном руководстве, должен выполнять квалифицированный специалист.*

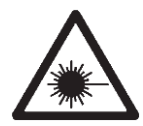

*Важно! Повышенные отложения пыли, дымовой жидкости и грязи снижают производительность и могут вызвать перегревание и поломку устройства*. *На повреждения, вызванные недостаточной очисткой и неправильным техническим обслуживанием, гарантия на устройство не распространяется.*

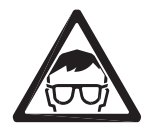

Пользователь должен периодически чистить MAC 401 Dual™, он может также снимать и устанавливать модули головок, заменять основные предохранители и обновлять встроенное программное обеспечение. Все другие операции по техническому обслуживанию MAC 401 Dual™ должна выполнять компания Martin Professional или ее авторизованные агенты по техническому обслуживанию.

Установка, сервисное и техническое обслуживание на месте может осуществляться по всему миру организацией Martin Professional Global Service и ее авторизованными агентами, обладающие знаниями об устройствах компании Martin и опытом работы с ними. Такое партнерство обеспечивает самый высокий уровень производительности в течение всего срока службы устройств. За дополнительными сведениями обратитесь к своему поставщику продукции Martin.

Политика компании Martin предусматривает выполнение самых жестких процедур калибровки и использование доступных материалов самого высокого качества для обеспечения оптимальной производительности и длительного срока службы компонентов. Однако светодиоды подвержены износу в течение срока службы устройства, что приводит к постепенному изменению цвета и общей яркости через много тысяч часов использования оборудования. Степень износа в значительной степени зависит от рабочих условий и среды, поэтому невозможно точно сказать, в какой степени эти условия будут влиять на рабочие характеристики светодиодов. Однако если оптические и цветовые параметры устройств должны находиться в узком диапазоне допустимых значений и на характеристики устройств влияет износ после длительного периода использования, возможно, потребуется запросить у компании Martin Professional замену светодиодов.

#### <span id="page-22-1"></span>**Очистка**

Расписание очистки для осветительной арматуры в значительной степени зависит от рабочей среды. Поэтому для устройств MAC 401 Dual™ невозможно задать точные интервалы очистки. К более частой очистке могут приводить следующие факторы окружающей среды:

- использование дым-машин;
- большой объемы воздушного потока (например, использование вблизи кондиционеров);
- наличие табачного дыма;
- взвешенная в воздухе пыль (например, из-за сценических эффектов, конструкций здания, естественных условий внутренней и внешней среды).

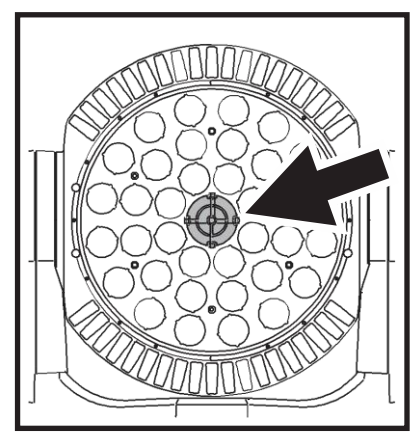

**Рис. 6. Воздушный фильтр головки**

Если присутствует один или несколько этих факторов, в течение 100 первых часов работы устройств проверяйте, нужна ли для них очистка. Затем проверяйте необходимость очистки через достаточно частые интервалы времени. Эта процедура позволит оценить требования для очистки в данной конкретной ситуации. При наличии каких-либо сомнений проконсультируйтесь с дилером компании Martin относительно подходящего графика технического обслуживания.

Во время очистки не прикладывайте значительных усилий и работайте в чистой, хорошо освещенной зоне. Не используйте чистящих средств, которые содержат растворители, поскольку они могут повредить поверхность.

Устройство можно настроить таким образом, чтобы после определенного числа рабочих часов выводилось напоминание о необходимости очистки устройства. По умолчанию это значение установлено в 999 часов. Это пороговое значение можно скорректировать в пределах диапазона от 100 до 999 часов с помощью меню INFO-AIRF-STTM на панели управления. Если значение счетчика INFO-AIRF-TOTL превысит порог, заданный в меню INFO-AIRF-STTM, на панели управления будет отображаться предупреждение.

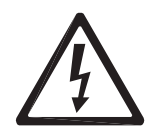

#### Внимание! Перед очисткой отключите устройство от источника питания и дайте ему остыть.

Для очистки устройства выполните следующие действия.

 $1<sub>1</sub>$ Отключите устройство от источника питания переменного тока и дайте ему остыть в течение как минимум 10 минут.

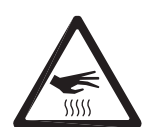

- 2. См. рис. 6. Открепите и выньте воздушный фильтр головки, расположенный по центру платы линзы. Сполосните фильтр теплой мыльной водой и вытрите насухо. Если фильтр находится не в лучшем состоянии, замените его на новый (доступный в компании Martin, каталожный номер 62407156).
- $\overline{3}$ . С помощью отсоса или аккуратной продувки сжатым воздухом низкого давления удалите пыль и свободные частицы на внешних поверхностях устройства и в воздушных каналах в задней части и по сторонам головки, а также на основании.
- 4. Осторожно протрите переднее стекло мягкой и чистой безворсовой тканью, смоченной слабым раствором моющего средства. Не трите поверхность с большим усилием, удаляйте частицы повторяющимися движениями, не нажимая сильно на поверхность. Протрите насухо мягкой и чистой безворсовой тканью или продуйте сжатым воздухом низкого давления. Удалите прилипшие частицы бумажной салфеткой или ватным тампоном, смоченным стеклоочистителем или дистиллированной водой.
- 5. Установите обратно воздушный фильтр головки.
- 6. Перед подачей электропитания убедитесь, что устройство сухое.
- 7. С помощью меню управления INFO-AIRF-TOTL сбросьте на счетчике число часов, прошедшее после последней очистки устройства. Для этого отобразите счетчик, затем нажмите и удерживайте клавишу [Up] в течение пяти секунд.

#### <span id="page-23-0"></span>Снятие и установка модулей головки

В головке MAC 401 Dual™ может быть установлен один или несколько модулей. Процедура установки проста. Достаточно вставить модуль, после чего он будет сразу готов к работе.

удаления Для МОДУЛЯ головки выполните следующие действия.

- 1. Отключите устройство от источника электропитания переменного тока и дайте ему остыть в течение как минимум 10 минут.
- 2. См. рис. 7. С помощью отвертки с профилем Тогх 15 отвинтите (см. стрелку), четыре винта удерживающих модуль головки, слегка приподнимите модуль из зажима. отсоедините страховочный тросик модуля головки и выньте модуль из головки.

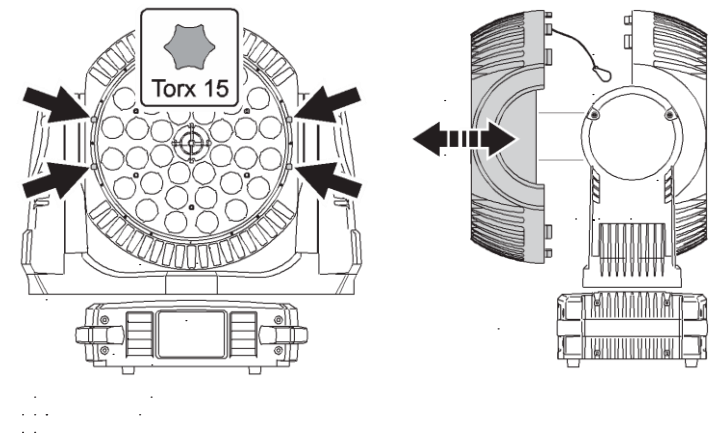

Рис. 7. Снятие и установка модуля головки

Закрепление Разъемы 3. Устанавливается модуль головки в страховочного тросика обратном порядке. См. рис. 8. При установке МОДУЛЯ зацепите  $\odot$  (<del>concesseder)</del>  $\odot$ ၜ႞ႜၜႜၜ႞ၜ страховочный тросик за точку крепления на раме зажима и убедитесь в том, что разъемы в модуле зафиксировались  $\mathbf{B}$ разъемах на раме зажима при проталкивании модуля в его посадочное место в головке.

Рис. 8. Закрепление страховочного тросика и разъемы модуля головки

#### <span id="page-24-0"></span>Служебные программы меню управления

#### Сброс параметров устройства

Команда RST в меню MAN сбрасывает параметры устройства и может использоваться в качестве первого средства устранения неполадки при возникновении ошибки.

#### Загрузка программного обеспечения

В устройство МАС 401 Dual™ загружается программное обеспечение (которое может быть устанавливаться и обновляться пользователем) и встроенное программное обеспечение (которое является внутренним, и доступ к нему могут иметь только специалисты службы поддержки клиентов компании Martin и его авторизованных партнеров). Обновления программного обеспечения доступны для загрузки на страницах поддержки устройств веб-сайта компании Martin www.martin.com.

Для установки программного обеспечения требуется следующее.

- TIK c OC Windows 98/2000/XP
- Последняя версия программного обеспечения МАС 401 Dual™, доступная для загрузки на веб-сайте www.martin.com
- Приложение Software Uploader (Martin™), доступное для загрузки на веб-сайте www.martin.com
- Устройство USB/DMX-интерфейс компании Martin Universal (каталожный номер 90702045) с портом USB, и кабели для штекерного/гнездового разъема XLR (входят в комплект поставки устройства).

Для подготовки устройства для загрузки программного обеспечения выполните команду UPLD в меню SERV.

#### Тестирование

В меню TEST доступен ряд команд тестирования, которые позволяют выполнить следующее:

- одновременное тестирование эффектов (светодиодов и зума) и перемещения;
- тестирование только эффектов светодиодов и зума;
- тестирование только перемещения;
- свечение всех сегментов дисплея в течение пяти секунд.

#### <span id="page-25-0"></span>**Считывание данных устройства**

#### **Входной сигнал DMX**

Меню *DMXL* позволяет просматривать значения DMX, получаемые в каждом канале. Если устройство работает не так, как предполагалось, считывание значений DMX может помочь в поиске и устранении проблемы.

#### **Состояние устройства**

В MAC 401 Dual™ показатели состояния устройства доступны в меню *INFO.*

- Сведения о версии текущего ПО или встроенного ПО доступны в основном процессоре на основании и в процессорах каждого из установленных светодиодных модулей (в одном или в двух).
- Счетчики *POHR* отсчитывают количество часов работы с включенным электропитанием. Счетчик *RSET* отображает количество часов с момента последнего обнуления счетчика, а счетчик *TOTL* (не сбрасывается) отображает количество часов с момента изготовления устройства.
- Доступны данные о температуре в основном PCB в основании и средней температуре PCB привода и светодиодов в головке. В любом случае можно просмотреть текущую температуру, достигнутую с момента последнего сброса показателей, и максимальную температуру, достигнутую со времени изготовления.

#### <span id="page-25-1"></span>**Смазка**

Обычно для MAC 401 Dual™ смазка не требуется. Но в зависимости от условий использования для движущихся частей в головке и в механизме зума со временем может потребоваться повторная смазка. Чрезмерный шум во время поворота или наклона может свидетельствовать о том, что требуется смазка. При необходимости эту операцию может выполнить партнер компании Martin по техническому обслуживанию.

#### <span id="page-26-0"></span>**Замена предохранителя**

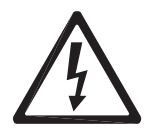

*Внимание! Перед заменой предохранителя отключите электропитание. Заменяйте предохранители только на предохранители того же типа и номинала. Не пытайтесь пропустить электрический ток в обход предохранителя.*

MAC 401 Dual™ защищен двумя основными предохранителями, расположенными в держателях предохранителей рядом со входом сетевого кабеля (см. рис. 1). В устройстве MAC 401 Dual™ используются следующие предохранители:

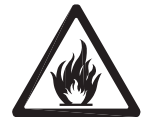

- два предохранителя 10 AT для работы с источниками электропитания переменного тока 100-130 В;
- два предохранителя 5 AT для работы с источниками электропитания переменного тока 200-240 В.

Для замены предохранителя выполните следующие действия.

- 1. Отключите устройство от электропитания.
- 2. С помощью отвертки с плоским наконечником откройте держатель предохранителя и выньте предохранитель для тестирования или замены.
- 3. Заменяйте сгоревшие предохранители только на предохранители того же типа и номинала. Предохранители для замены доступны в компании Martin.
- 4. Перед повторным включением электропитания вновь установите держатель предохранителя.

Если предохранитель вновь перегорит, немедленно отсоедините устройство от электропитания и проконсультируйтесь с поставщиком компании Martin.

#### <span id="page-26-1"></span>**Сообщения диагностики**

При возникновении ошибки на дисплее MAC 401 Dual™ может появиться одно из следующих сообщений.

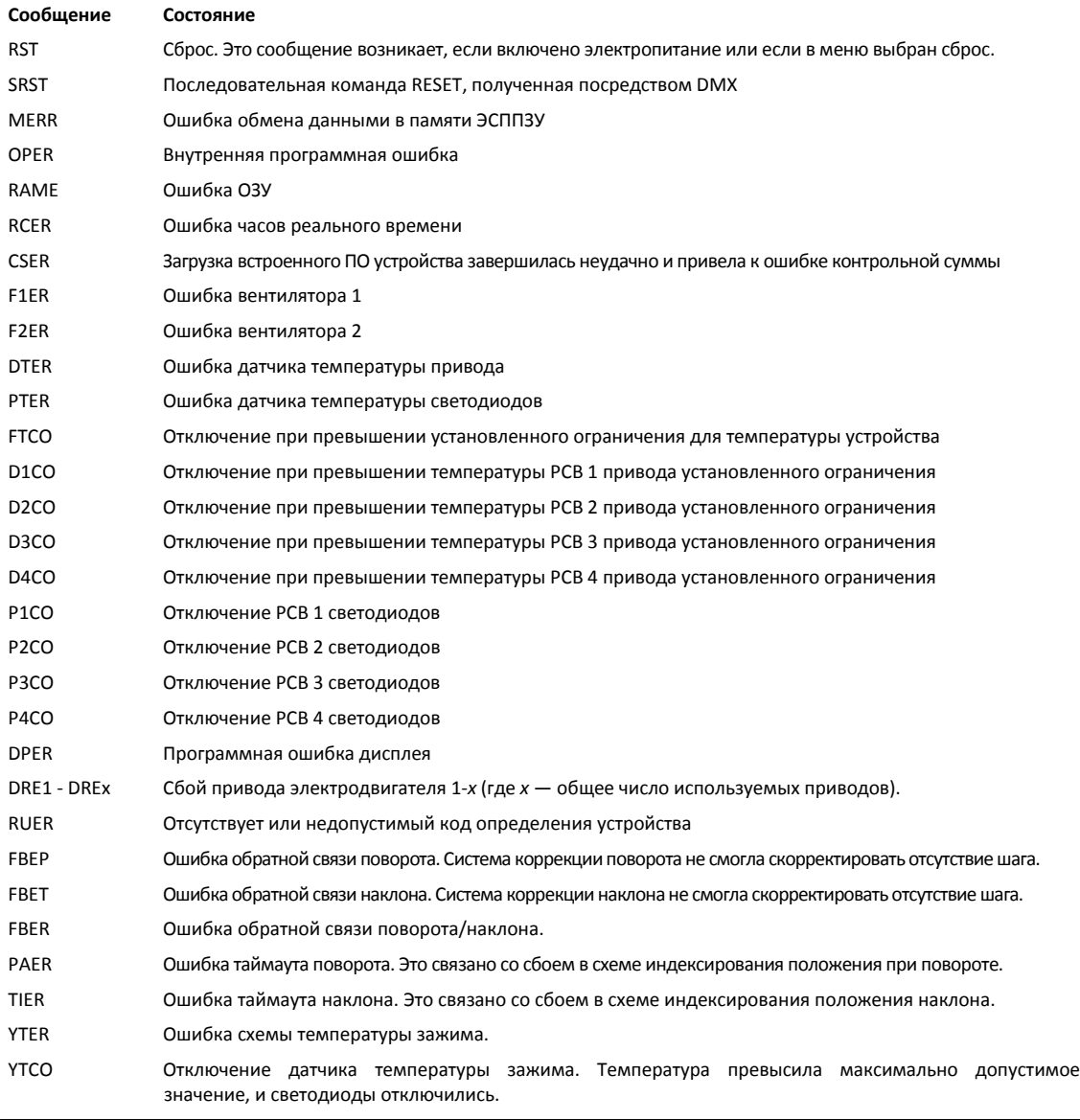

## <span id="page-27-0"></span>Протокол DMX

Существуют разные протоколы для разных конфигураций устройства MAC 401 Dual™. Сведения о настройке DMX см. в разделе «DMX».

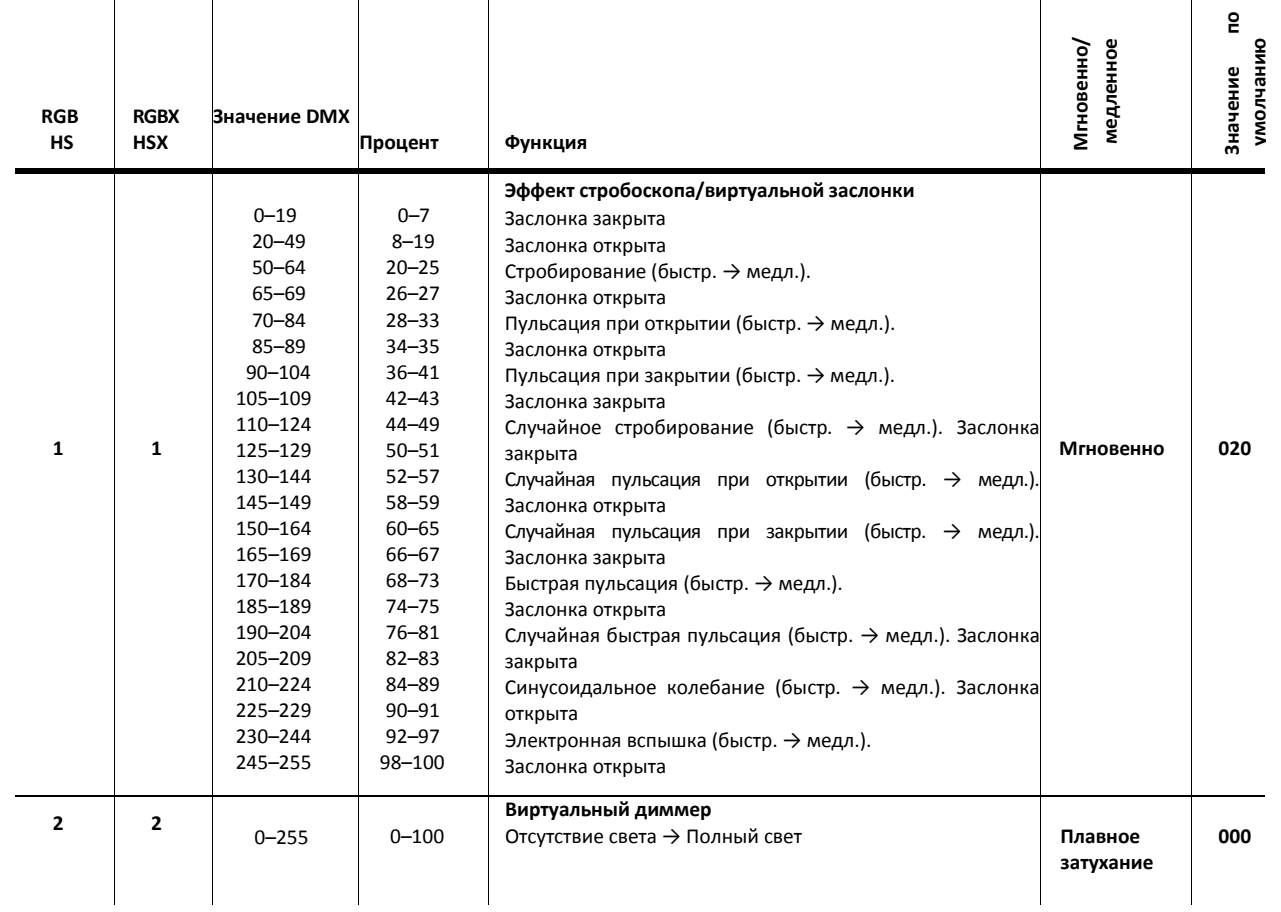

**Таблица 3. Протокол DMX**

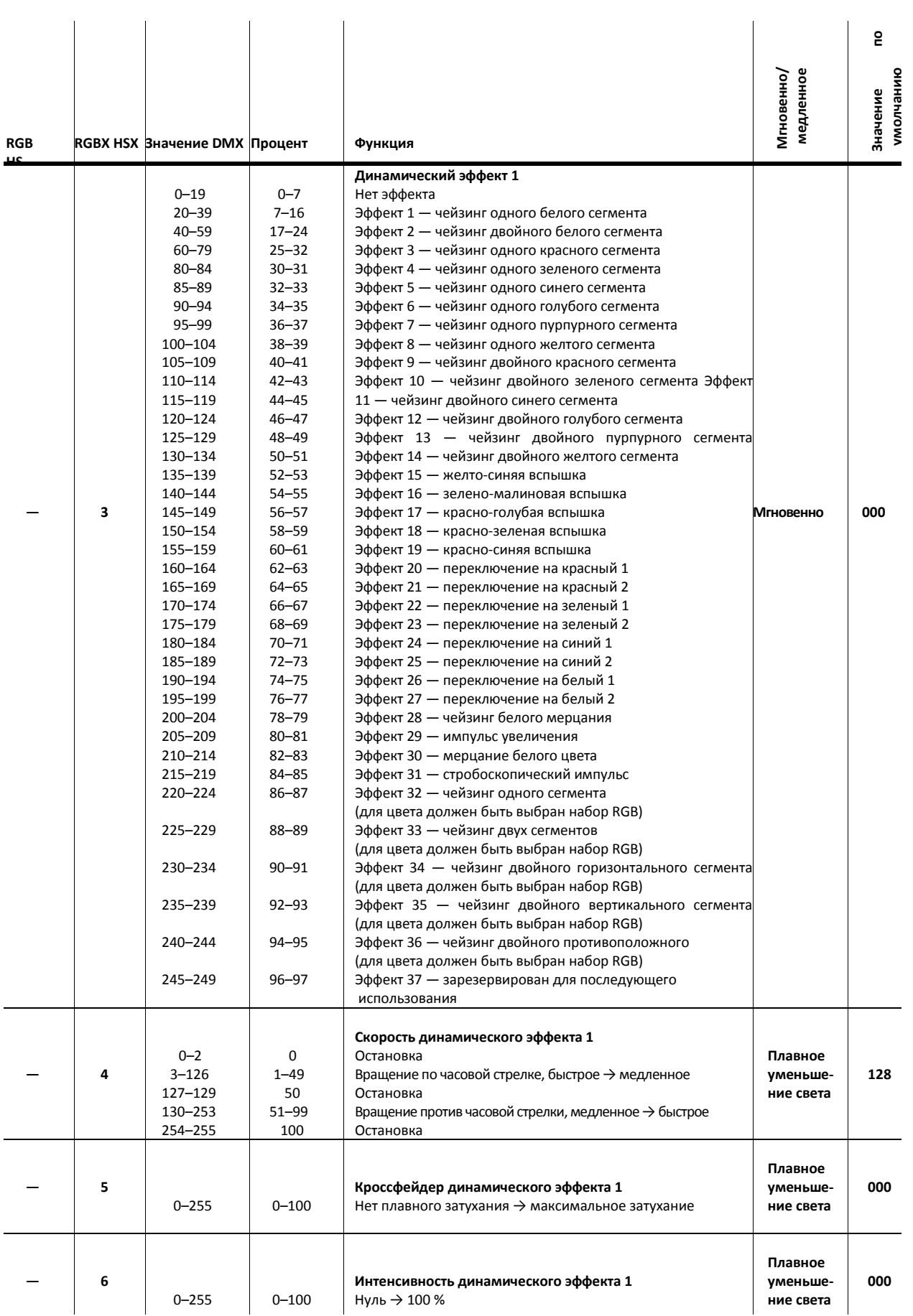

**Таблица 3. Протокол DMX**

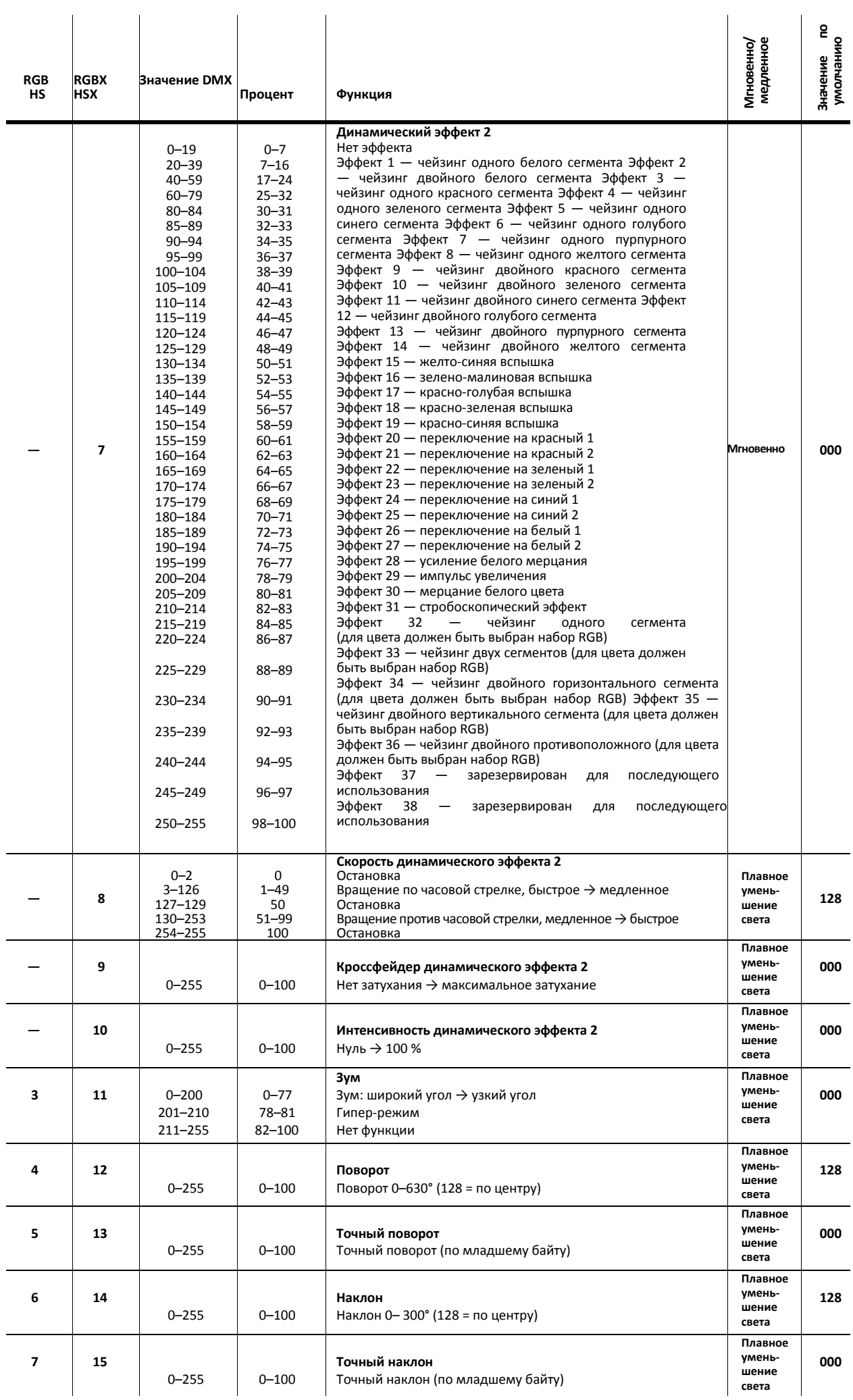

**Таблица 3. Протокол DMX**

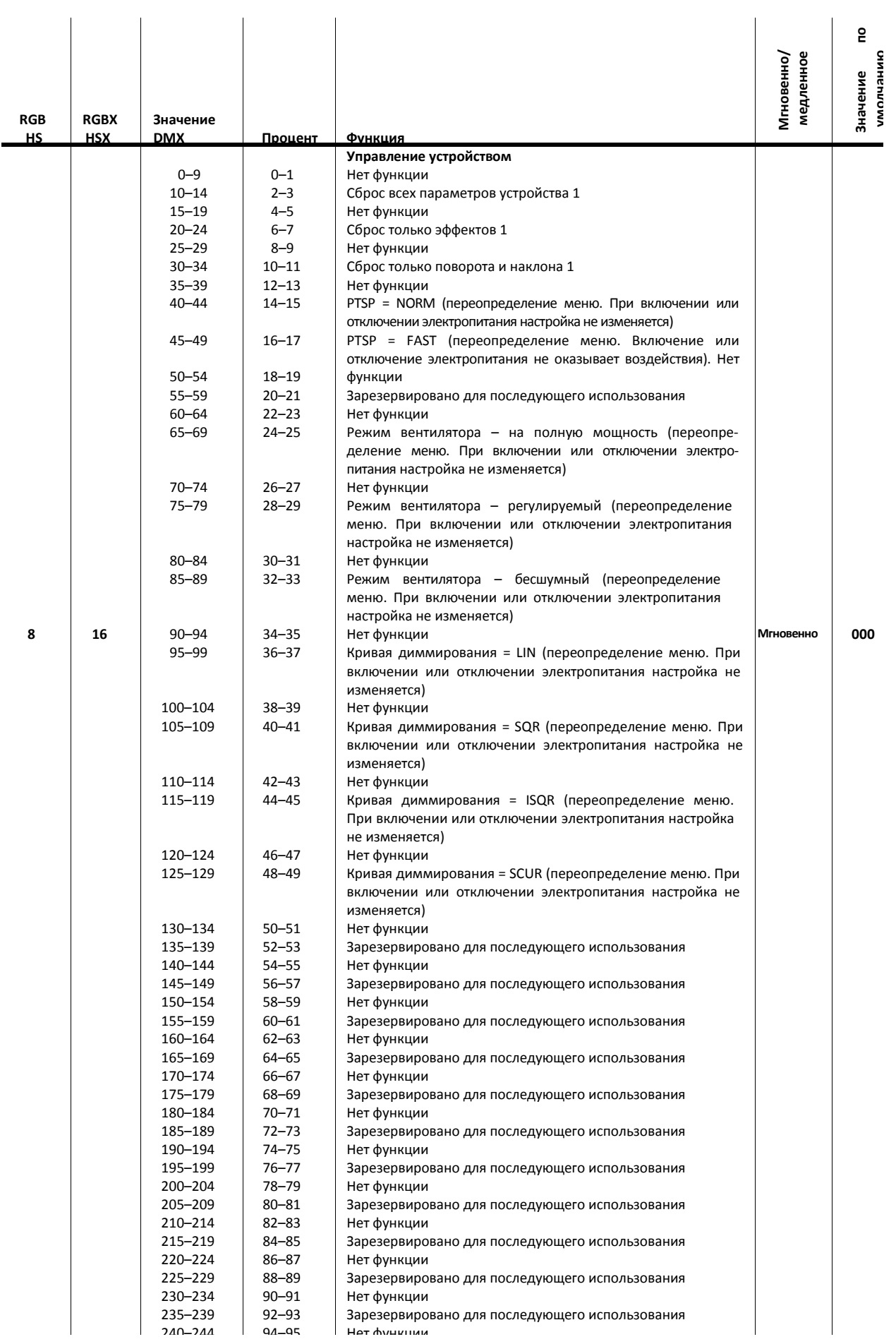

250–255 98–100 Illuminate Display **Таблица 3. Протокол DMX**

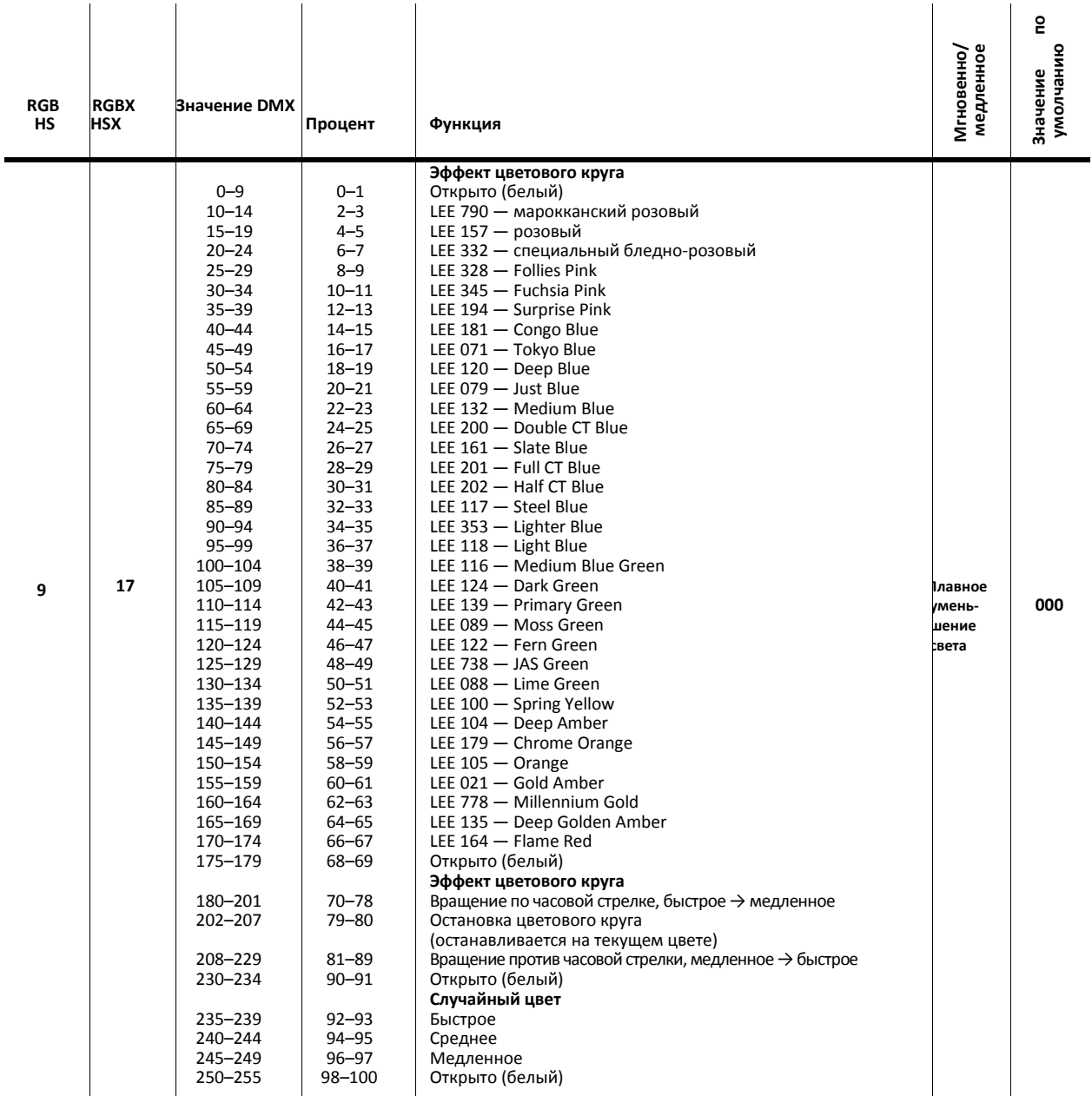

Параметр *PGRP* в меню управления на устройстве определяет, какими светодиодами управляют следующие четыре канала управления (см. раздел «Группирование пикселей»). Каналы могут управлять следующими светодиодами.

- Все светодиоды (параметр PGRP установлен в «ALL») или,
- одна из двух групп светодиодов, разделенных по вертикали (параметр PGRP установлен в «2V», а четыре других канала управляют противоположным сегментом) или

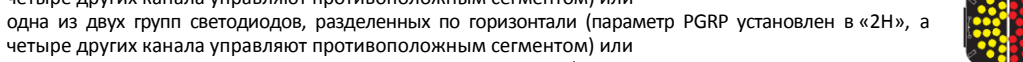

• одна из четырех светодиодных групп, разделенных на квадранты (параметр PGRP установлен в «1», а три из четырех других каналов группы управляют тремя другими сегментами).

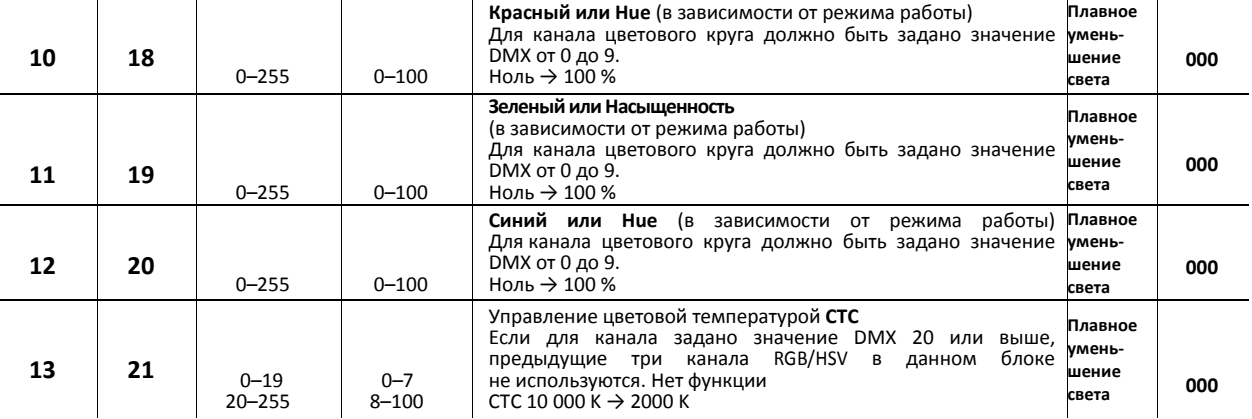

#### **Таблица 3. Протокол DMX**

28 *Руководство пользователя MAC 401 DualTM*

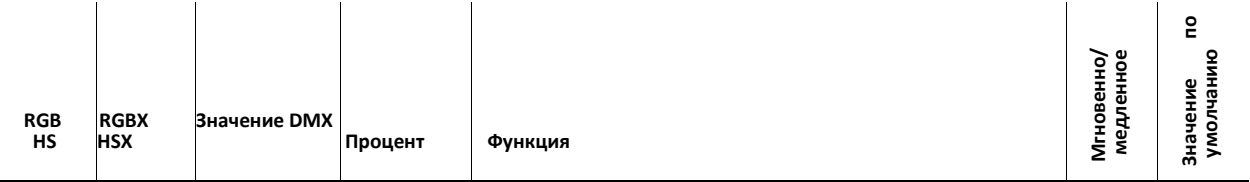

Следующий блок из четырех каналов доступен и используется, если только должно выполняться управление отдельной четвертью или половиной светодиодных групп. Уровень управления задается с использованием параметра PiPP в меню управления на устройстве. См. раздел «Группирование пикселей». Если каналы доступны, они выполняют управление следующими элементами:

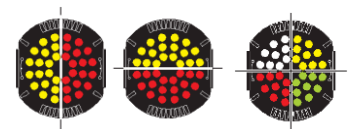

• одна из двух светодиодных групп, разделенных по вертикали (PiPP установлен в «2V») или

• одна из двух светодиодных групп, разделенных по горизонтали (PiPP установлен в «2H») или

• одна из четырех светодиодных групп, разделенных на квадранты (PiPP установлен в «1»).

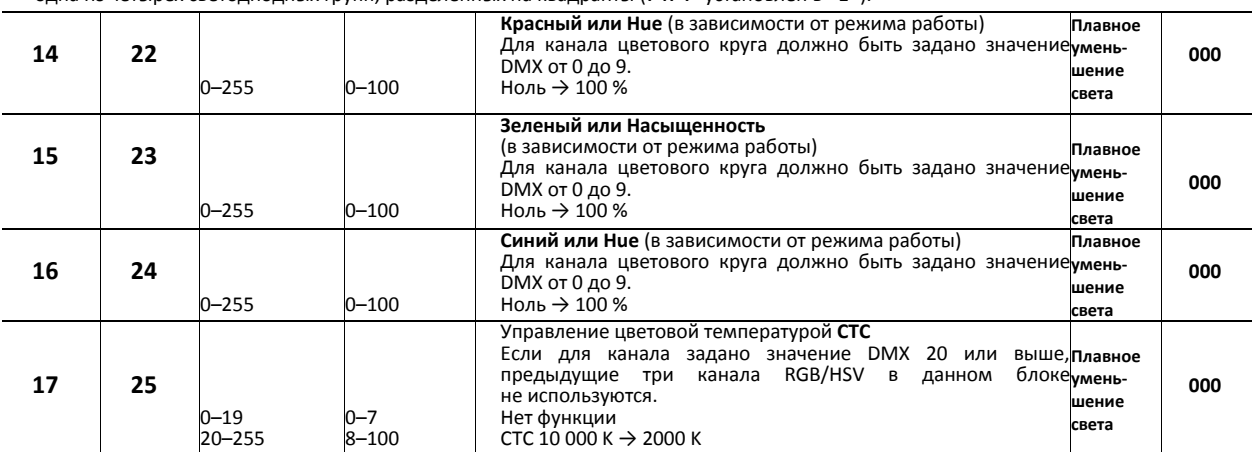

Следующие четыре канала доступны и используются, если только необходимо выполнять управление отдельной четвертью светодиодных групп *(*PiPP *установлен в «1»).* Уровень управления задается с использованием параметра PiPP в меню управления на устройстве. См. раздел «Группирование пикселей». Каналы управляют одним квадрантом

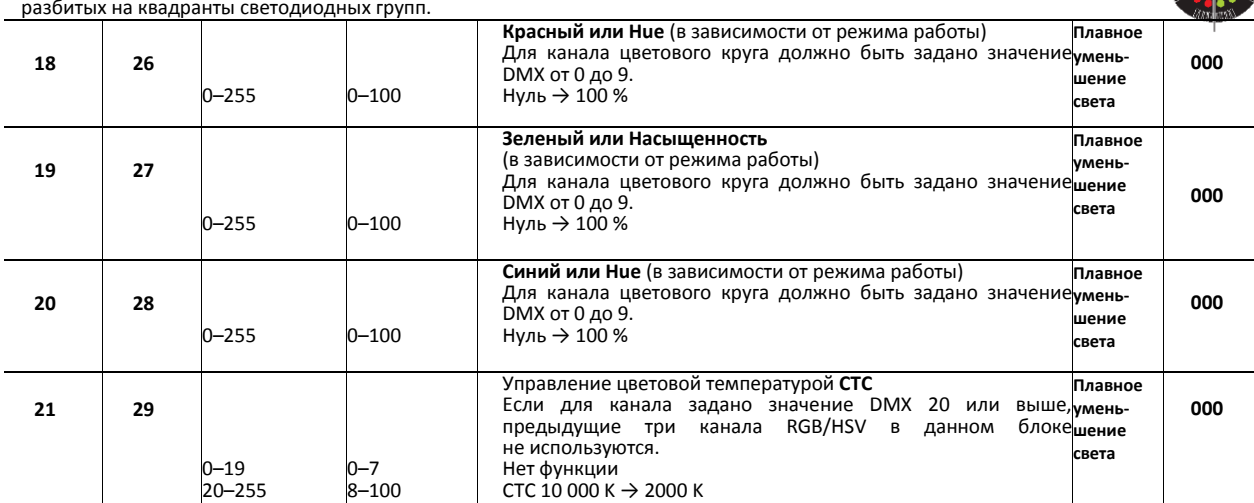

Следующие четыре канала доступны и используются, если только необходимо выполнять управление отдельной четвертью светодиодных групп *(*PiPP *установлен в «1»).* Уровень управления задается с использованием параметра PIPP в меню управления на устройстве. См. раздел «Группирование пикселей». Каналы управляют одним квадранто разбитых на квадранты светодиодных групп.

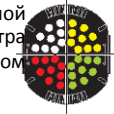

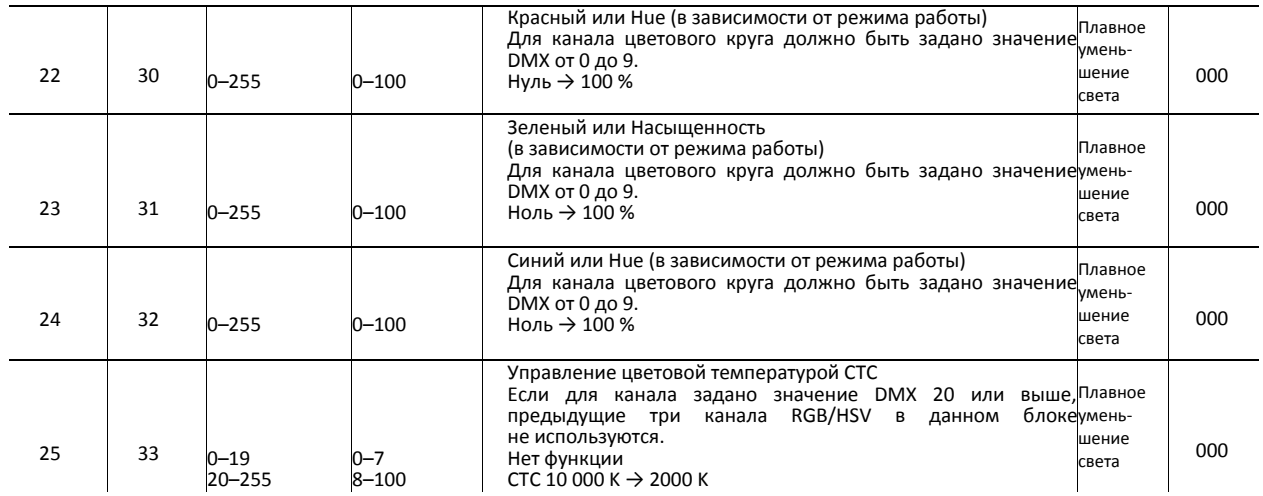

#### **Таблица 3. Протокол DMX**

 $1$  Если во встроенных меню управления сброс DMX отключен, команда сброса может быть выполнена, если только для канала.

 $^{2}$  задано значение DMX 232, а для канала 1 задано нулевое значение.

Управление цветовой температурой может быть активировано в каналах CTC во всех режимах управления.

## <span id="page-34-0"></span>Встроенные меню управления

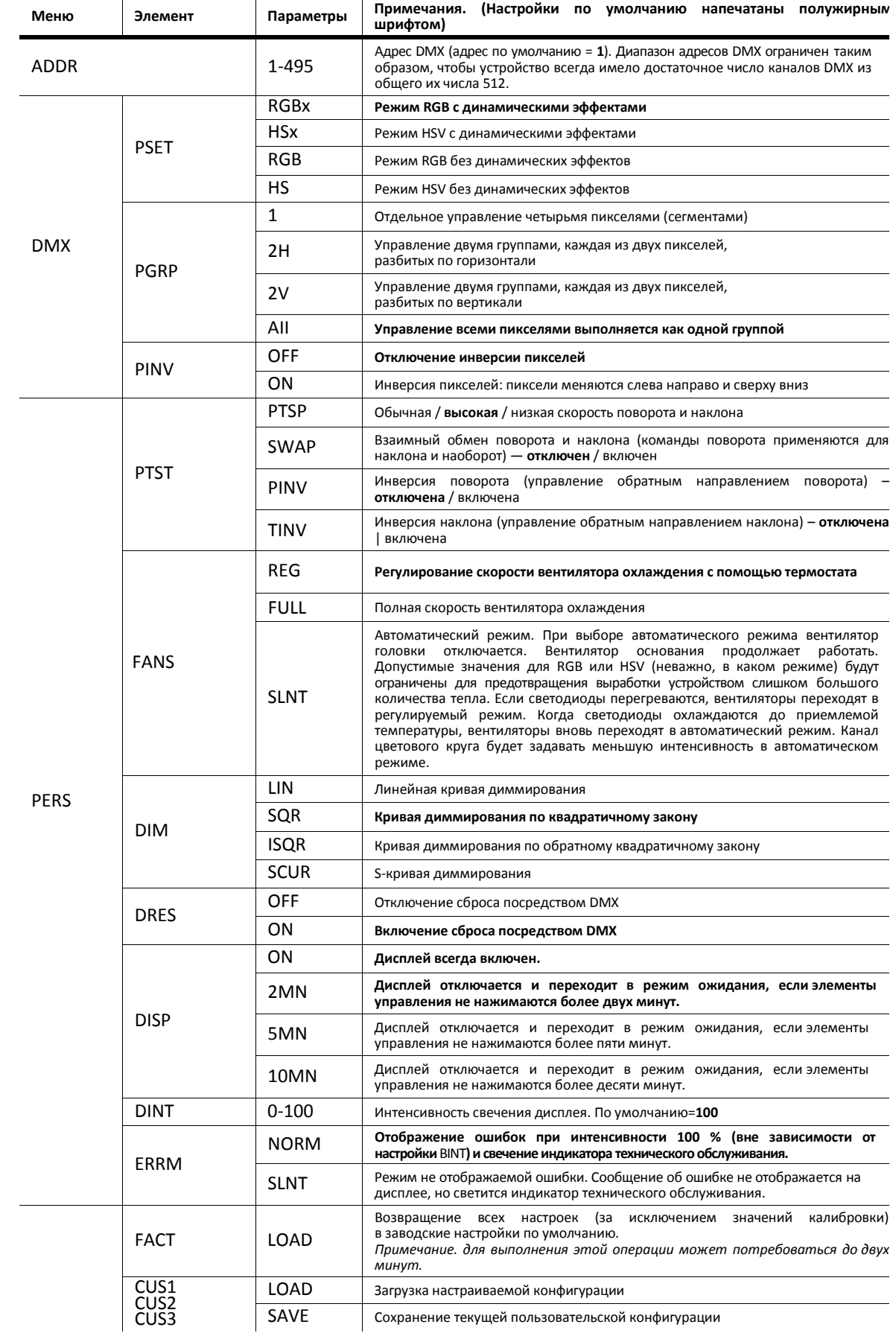

**Таблица 4. Меню управления**

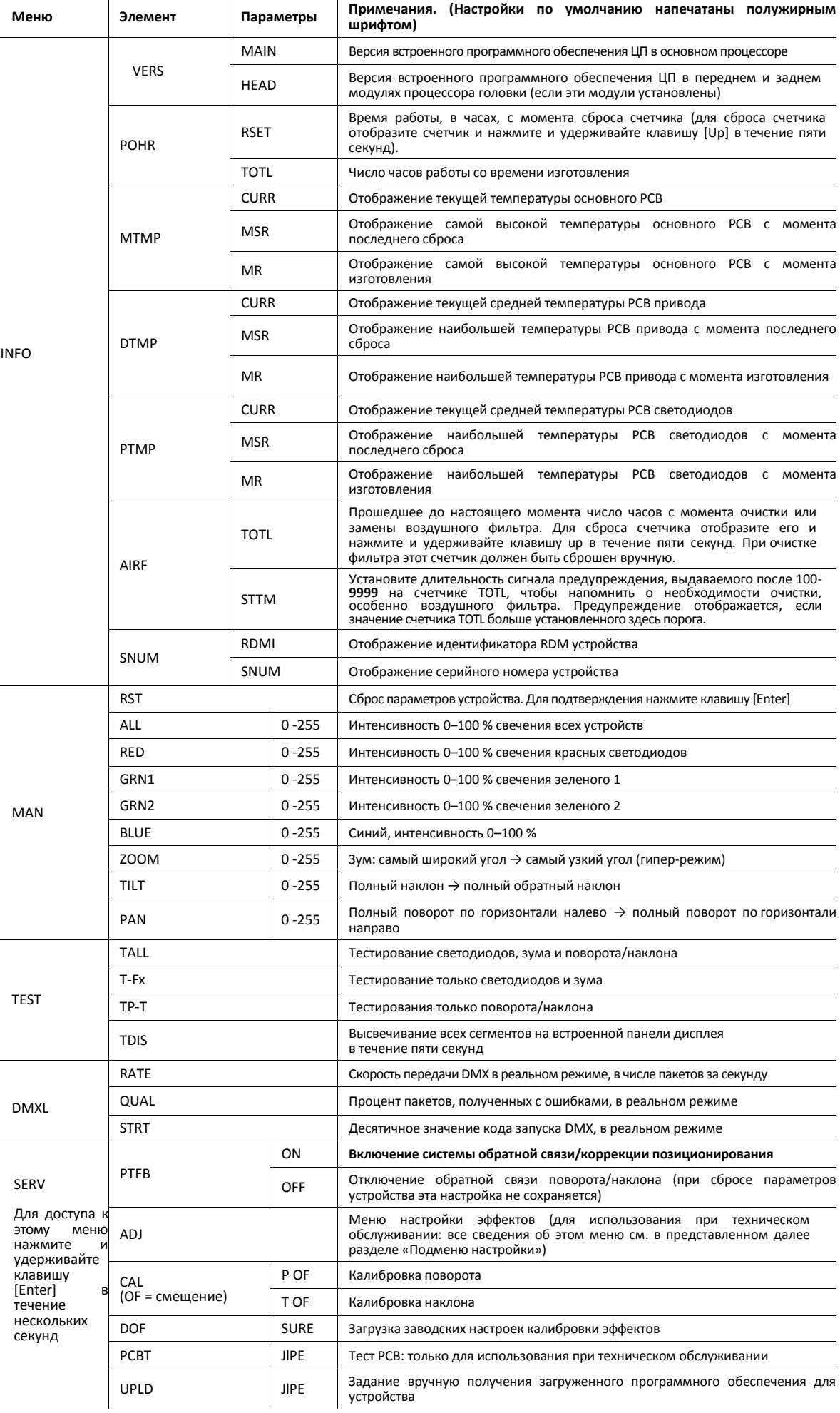

#### **Таблица 4. Меню управления**

#### <span id="page-37-0"></span>**Подменю настройки**

Доступ к этому меню производится для FB в меню технического обслуживания JEP. Настройки используются только для технического обслуживания

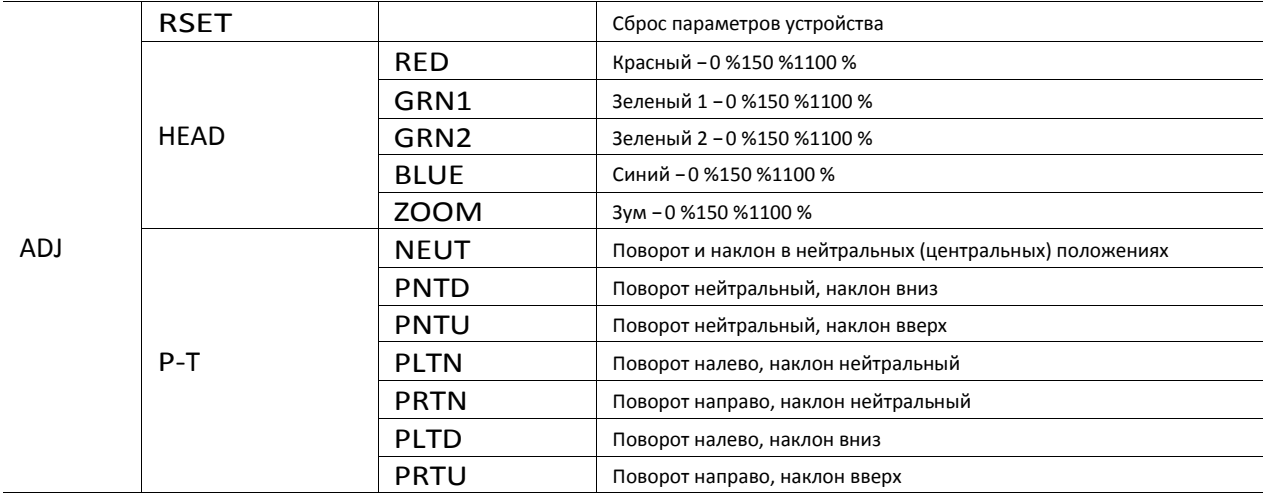

**Таблица 5. Подменю настройки**

## <span id="page-38-0"></span>Поиск и устранение неполадок

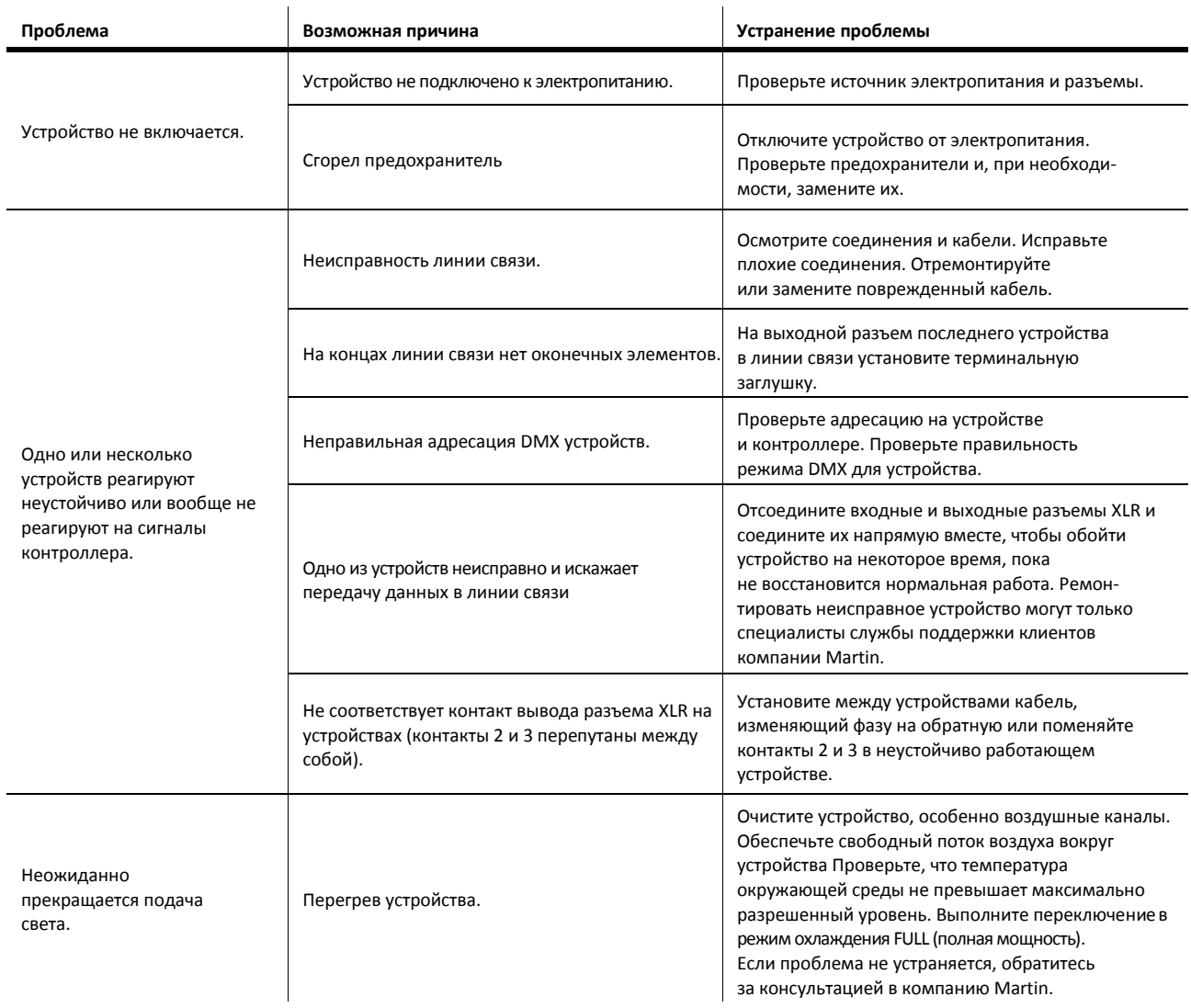

**Таблица 6. Поиск и устранение неполадок**

### <span id="page-39-0"></span>Спецификация

#### Физические параметры

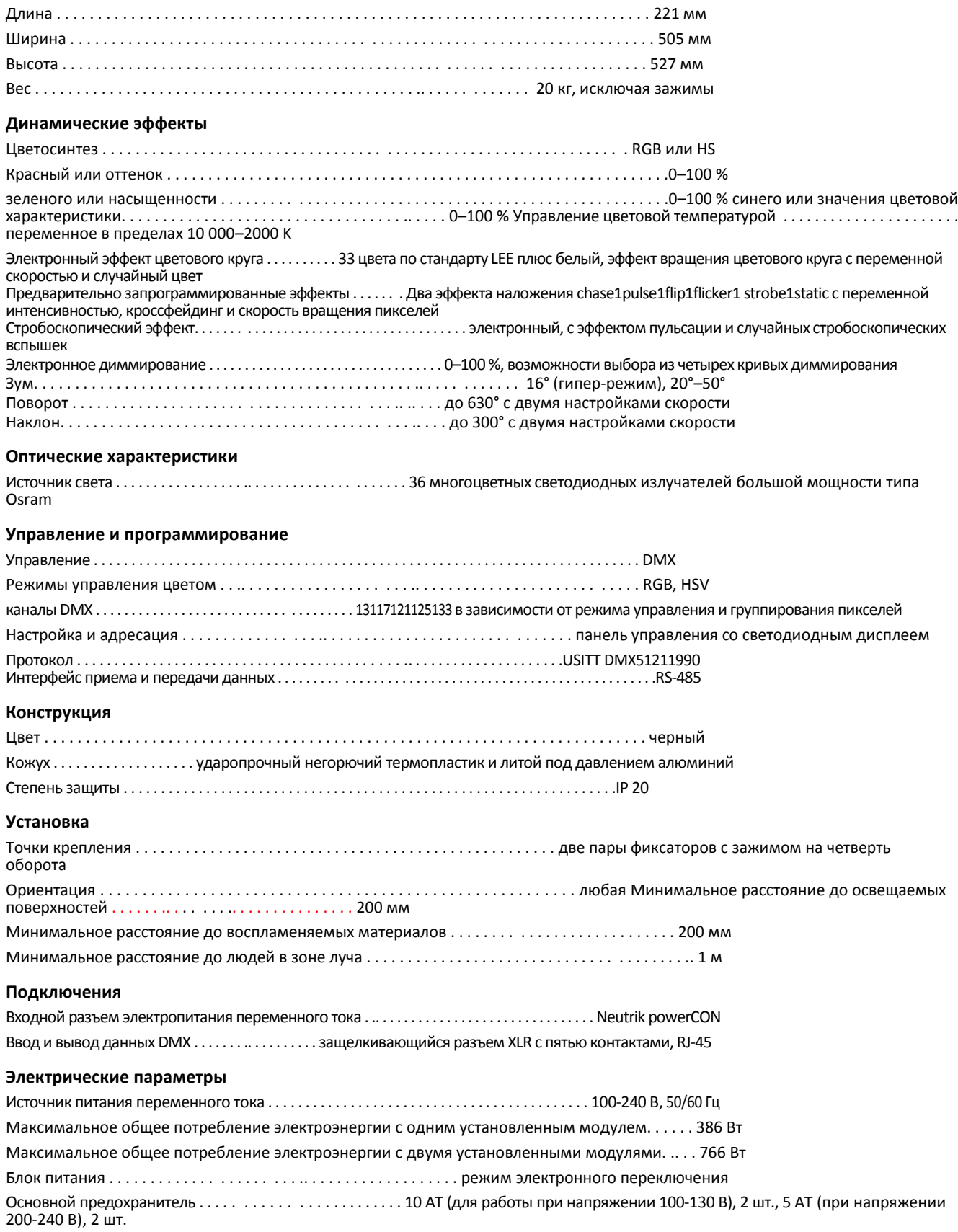

#### **Тепловые характеристики**

Охлаждение . . . . . . . . . . . . . . . . . . . . . . . . . . . . . . . . . . . . . . принудительный поток отфильтрованного воздуха с регулируемой температурой, малошумный

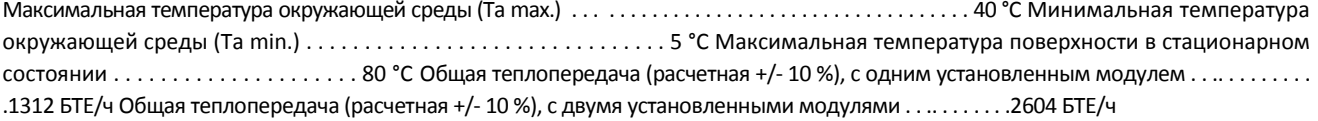

#### **Сертификаты**

Сертификаты безопасности, ЕС . . . . . . . . . . . . .. . . . . . . . . . . . .. . . . . . . . . . . . . . . . . . . . . . . . . . . . . EN 60598-1, EN 60598-2-17 Сертификаты EMC . . . . . . . . . . . . . . . . . . . . . . . . . . . . . . . . . . . . . . . . . . . . EN 61000-3-2, EN 61000-3-3, EN 61000-6-2, EN 61000-6-4 Сертификат безопасности, США (ожидается получение) . . . . . . . . . . . .. . . . . . . . . . . . . . . . . . . UL 1598 *. . . . . . . . . . . . . . . . . . . . . .. . . . . . . . . . . . . . . . . . . . . Не утвержден для использования с двумя головками в США* Сертификат безопасности, Канада (ожидается получение) . .. . . . . . . . . . . . . . CAN1CSA C.22.2 No. 250 *. . . . . . . . . . . . . . . . . . . . . . . . . . . . . .. . . . . . . . . . . Не утвержден для использования с двумя головками в Канаде*

#### **Комплект поставки**

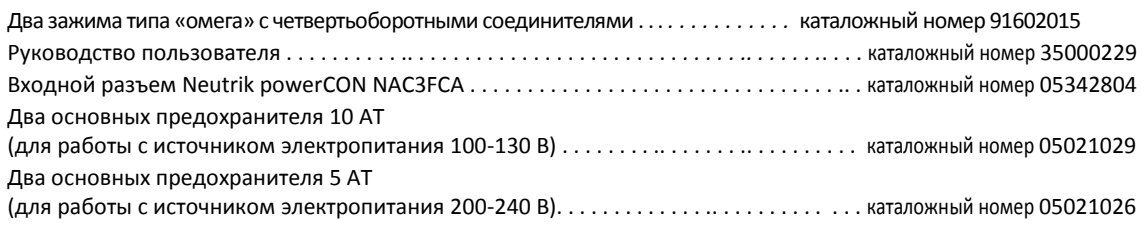

#### **Аксессуары**

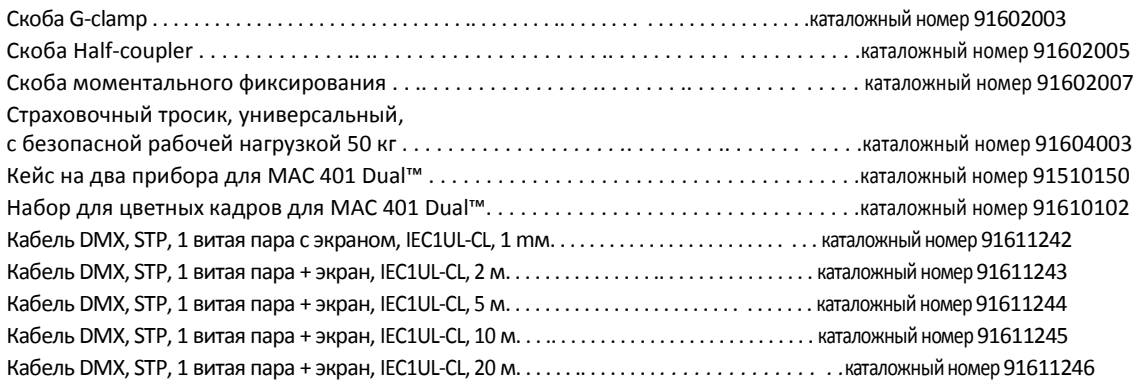

#### **Запчасти**

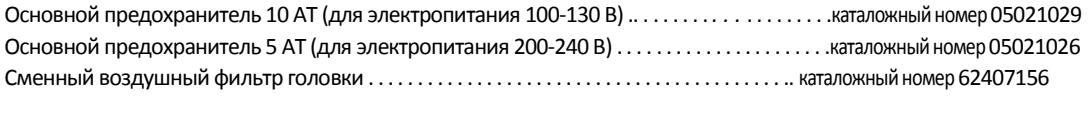

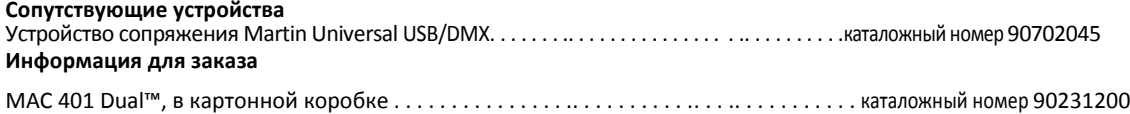

*Спецификация может быть изменена без уведомления. Спецификации для новых устройств см. на веб-сайте [www.martin](http://www.martin.com/)[rus.com](http://www.martin.com/)*

#### *Утилизация изделия*

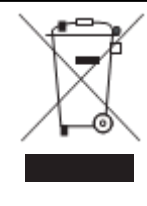

Продукция компании Martin™ поставляется в соответствии с директивой 2002/96/EC Европейского парламента и Совет Европейского Союза, касающейся утилизации электрического и электронного оборудования (WEEE), с учетом поправок, указанных в директиве 2003/108/EC, если их применение возможно.

Защищайте окружающую среду! Обеспечьте утилизацию этого устройства в конце срока его службы. Подробные сведения об утилизации изделий Martin в вашем регионе можно получить у поставщика оборудования.

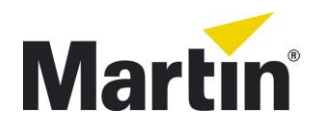

©2012 Все права зарезервированы. Никакая часть данного руководства не может быть воспроизведена ни в какой форме и ни каким-либо образом без письменного разрешения Martin Professional A/S, Дания.

**Представительство Martin Professional A/S в России и странах СНГ** 123022, Россия, Москва, 2-я Звенигородская, 13, стр.41, тел/факс: +7 495 7893809, тел: +7 495 6276005 e-mail[: info@martin-rus.com,](mailto:info@martin-rus.com) [www.martin-rus.com](http://www.martin-rus.com/)